# RANCANG BANGUN SISTEM MONITORING DAN PENGONTROLAN PENGGUNAAN BEBAN LISTRIK BERBASIS INTERNET of THINGS (IoT) DI KAMPUS PSDKU KOLAKA

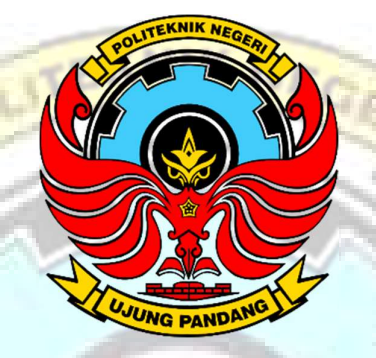

#### LAPORAN TUGAS AKHIR

Diajukan sebagai salah satu syarat untuk menyelesaikan pendidikan diploma (D-3) Program Studi Teknik Konversi Energi Jurusan Teknik Mesin Politeknik Negeri Ujung Pandang

RESKI IRLAN 34220094 RAYHAN GIRANDI WAHYUDI 34220097

UJUNC

IDANG

PROGRAM STUDI D-3 TEKNIK KONVERSI ENERGI JURUSAN TEKNIK MESIN POLITEKNIK NEGERI UJUNG PANDANG MAKASSAR 2023

#### **HALAMAN PENGESAHAN**

Laporan tugas akhir ini dengan judul "Rancang Bangun Sistem Monitoring dan Pengontrolan Penggunaan Beban Listrik Berbasis Internet of Things (IoT) di PSDKU Kolaka" oleh Reski Irlan NIM 342 20 094, Rayhan Girandi Wahyudi NIM 342 20 097 dinyatakan telah diterima dan disahkan sebagai salah satu syarat untuk memperoleh gelar Ahli Madya Pada Program Studi Teknik Konversi Energi Jurusan Teknik Mesin Politeknik Negeri Ujung Pandang.

> Makassar, September 2023

Pembimbing I,

 $\omega_{\text{th}}$ 

S.T., M.T. NIP. 19780804 200112 1 001

Pembimbing II,

Sukma Abadi, S.T., M.T. NIP. 19751024 200312 1 001

2

Mengetahui, Kotua Jurusan Teknik Mesin ruddin Rasyid, M.T.

80105 199403 1 001

#### **HALAMAN PENERIMAAN**

Pada hari ini, Jum'at tanggal 8 September 2023 tim penguji Ujian Sidang Laporan tugas akhir telah menerima dengan baik laporan tugas akhir oleh mahasiswa: Rayhan Girandi Wahyudi NIM 342 20 097, dan Reski Irlan NIM 342 20 094 dengan judul "Rancang Bangun Sistem Monitoring dan Pengontrolan Penggunaan Beban Listrik Berbasis Internet of Things (IoT) di Kampus PSDKU Kolaka".

Makassar, 8 September 2023

Tim Penguji Ujian Laporan Tugas Akhir: 1. Abdul Rahman, S.T., M.T. Ketua 2. Sri Suwasti, S.ST., M.T. Sekretaris 3. Prof. A.M.Shiddiq Yunus, S.T., M.Eng.Sc., Ph.D. Anggota I 4. Musrady Mulyadi, S.ST., M.T. Anggota II 5. Sonong, S.T., M.T. Pembimbing I Pembimbing II 6. Sukma Abadi, S.T., M.T.

#### KATA PENGANTAR

Puji dan syukur penulis panjatkan kehadirat Allah Subhanahu wa Ta'ala karena atas segala berkah rahmat dan hidayah-Nya senantiasa memberikan kesehatan, kekuatan kepada penulis sehingga dapat menyelesaikan Tugas Akhir dengan judul "Rancang Bangun Sistem Monitoring dan Pengontrolan Penggunaan Beban Listrik Berbasis *Internet of Things* (IoT) di Kampus PSDKU Kolaka".

Laporan Tugas Akhir ini, merupakan salah satu rangkaian penyelesaian mata kuliah Tugas Akhir untuk dapat menyelesaikan pendidikan pada Program Studi Diploma Tiga Teknik Konversi Energi Jurusan Teknik Mesin Politeknik Negeri Ujung Pandang.

Penulis menyadari bahwa dalam menyelesaikan Laporan tugas akhir ini, banyak sekali pihak yang telah terlibat dan berperan serta untuk mewujudkan selesainya laporan tugas akhir ini, karena itu penulis ingin menyampaikan rasa hormat dan ucapan terima kasih yang sebanyaknya-banyaknya kepada mereka yang telah membantu penulis untuk menyelesaikan laporan tugas akhir ini.

Dalam kesempatan ini, atas hasil kegiatan perkuliahan kami di Politeknik Negeri Ujung Pandang Program Studi Diploma Tiga Teknik Konversi Energi hingga penyelesaian tugas akhir ini, kami mengucapkan terima kasih :

1. Kepada kedua orang tua kami yakni ayahanda, ibunda, beserta saudarasaudara yang senantiasa memberikan doa restu, dukungan dan bimbingan serta telah banyak berkorban demi kesuksesan penulis.

- 2. Bapak Bupati Kolaka H. Ahmad Safei, S.H., M.H. dan pemerintah daerah Kolaka.
- 3. Bapak Ir. Ilyas Mansur, M.T. selaku Direktur Politeknik Negeri Ujung Pandang.
- 4. Bapak Dr. Syahruddin Rasyid, M.T. selaku ketua Jurusan Teknik Mesin Politeknik Negeri Ujung Pandang.
- 5. Ibu Sri Suwasti, S.ST., M.T selaku ketua Program Studi Teknik Konversi Energi Politeknik Negeri Ujung Pandang
- 6. Bapak Sonong, S.T., M.T. selaku pembimbing I dan Bapak Sukma Abadi, S.T., M.T selaku pembimbing II yang telah meluangkan waktu untuk memberikan bimbingan dalam penyelesaian tugas akhir ini.
- 7. Bapak Ir. Andareas Pangkung, M.T. selaku Ketua Pengelola PSDKU PNUP Kolaka
- 8. Ibu Rahmah, S.Pd., M.Pd. selaku Wakil Ketua Pengelola PSDKU PNUP Kolaka
- 9. Bapak Apollo Mattangang, S.T., M.Eng. selaku Ketua Pengelola PSDKU PNUP Kolaka terdahulu.
- 10. Ibu Hj. Mardiana Wahab, M.Kes. selaku Wakil Ketua Pengelola Terdahulu
- 11. Seluruh dosen dan staff Program Studi Teknik Konversi Energi yang telah memberikan ilmunya kepada penulis selama melaksanakan perkuliahan, dan telah membantu dalam menyediakan fasilitas dan serana dalam mengerjakan tugas akhir.

12. Seluruh mahasiswa Teknik Konversi Energi Angkatan 2020 khususnya kelas 3E Teknik Konversi Energi yang telah menjadi saudara-saudara serta banyak memberikan motivasi, dukungan serta doanya, selama berada di Politeknik Negeri Ujung Pandang.

Tugas akhir ini persembahkan untuk orang-orang yang selalu bertanya "kapan tugas akhirmu selesai?" dan "kapan kamu wisuda?". Terlambat lulus atau lulus tidak tepat waktu bukanlah sebuah kejahatan, bukan pula sebuah aib. Alangkah kerdilnya jika mengukur kecerdasan seorang hanya dari siapa yang paling cepat lulus. Bukankah sebaik-baiknya tugas akhir adalah tugas akhir yang selesai?, karena mungkin ada suatu hal dibalik terlambatnya mereka lulus, dan percayalah, alasan saya disini merupakan alasan yang sepenuhnya baik.

Sebagai manusia biasa penulis menyadari bahwa Tugas Akhir ini masih jauh dari kata sempurna, saran dan kritik yang sifatnya membangun sangat kami harapkan dan akan kami tindak lanjuti.

Akhir kata penulis memohon semoga Allah Subhanahu wa Ta'ala, memberikan kemudahan dan perlindungan untuk terwujudnya Tugas Akhir Kami selanjutnya, Wassalamu'alaikum Warahmatullahi Wabarakatuh.

LUJUNG PA

Makassar, September 2023

Penulis

# **DAFTAR ISI**

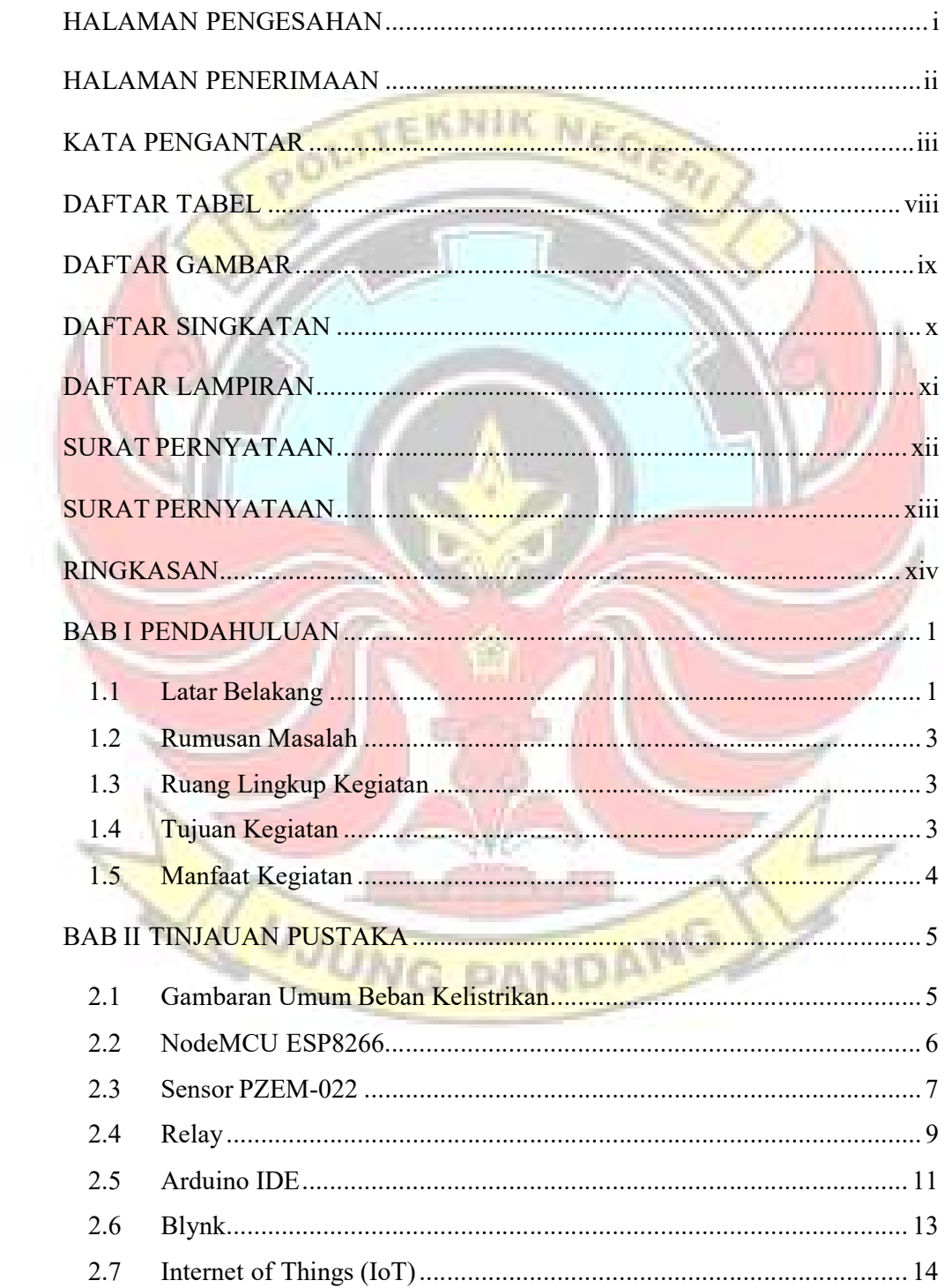

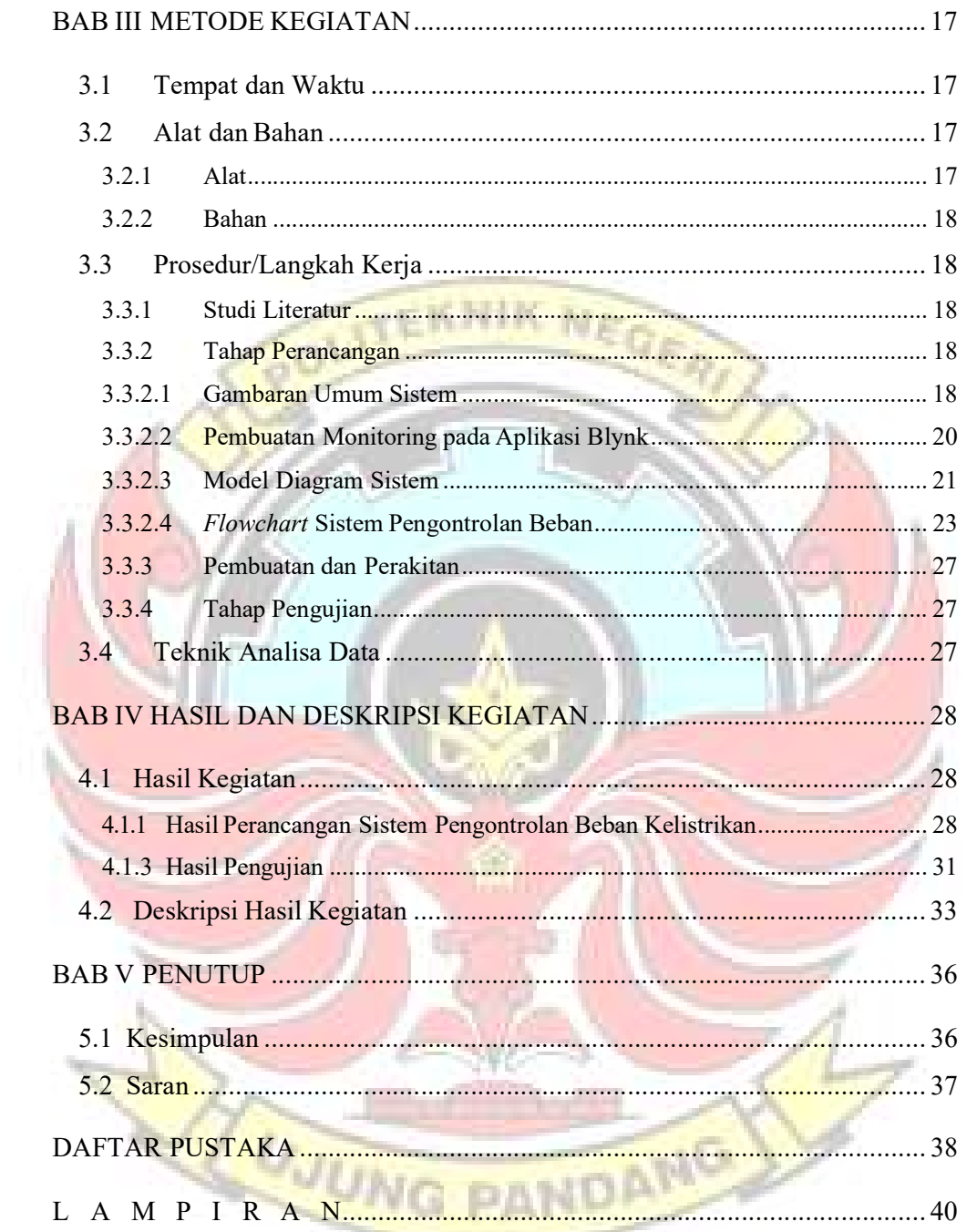

# DAFTAR TABEL

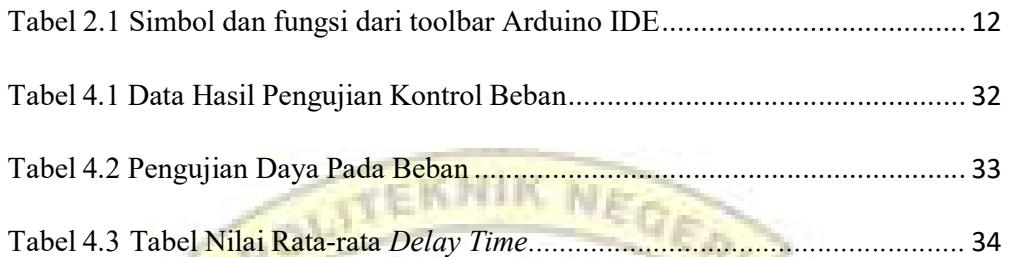

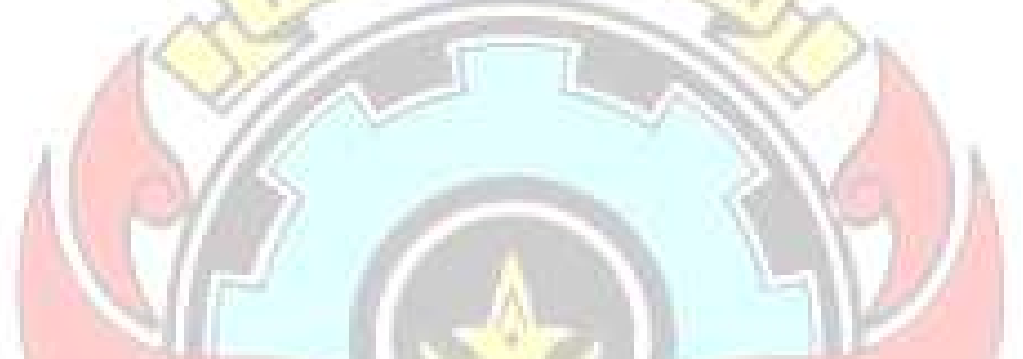

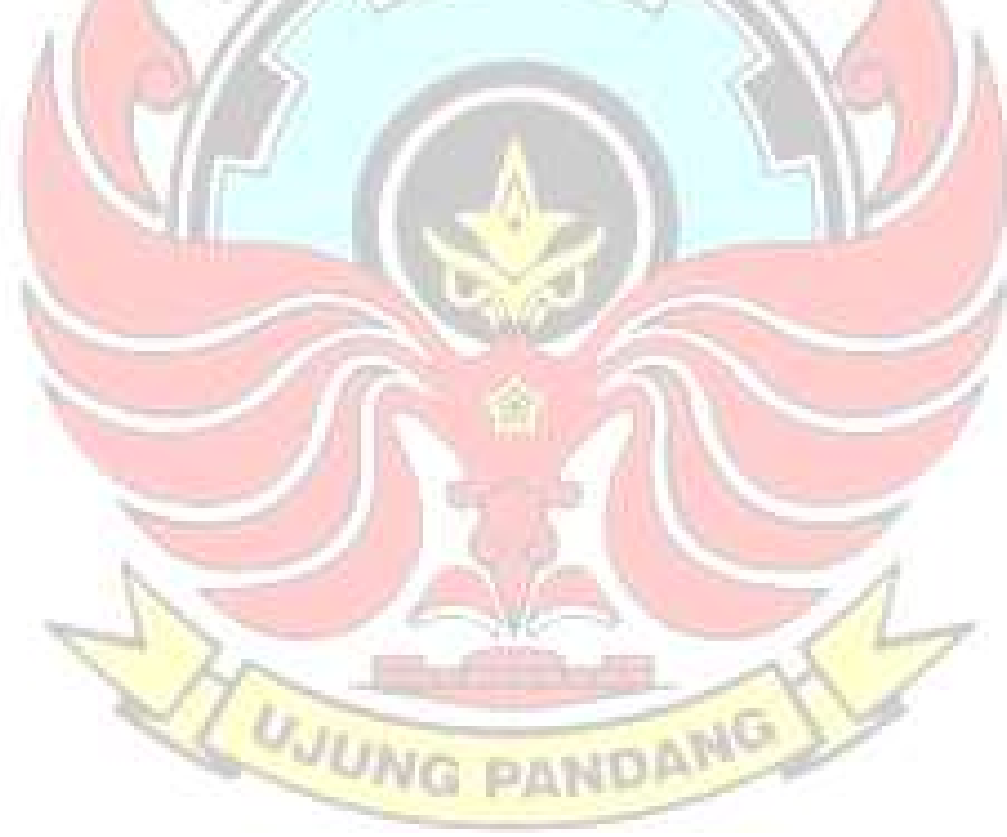

# DAFTAR GAMBAR

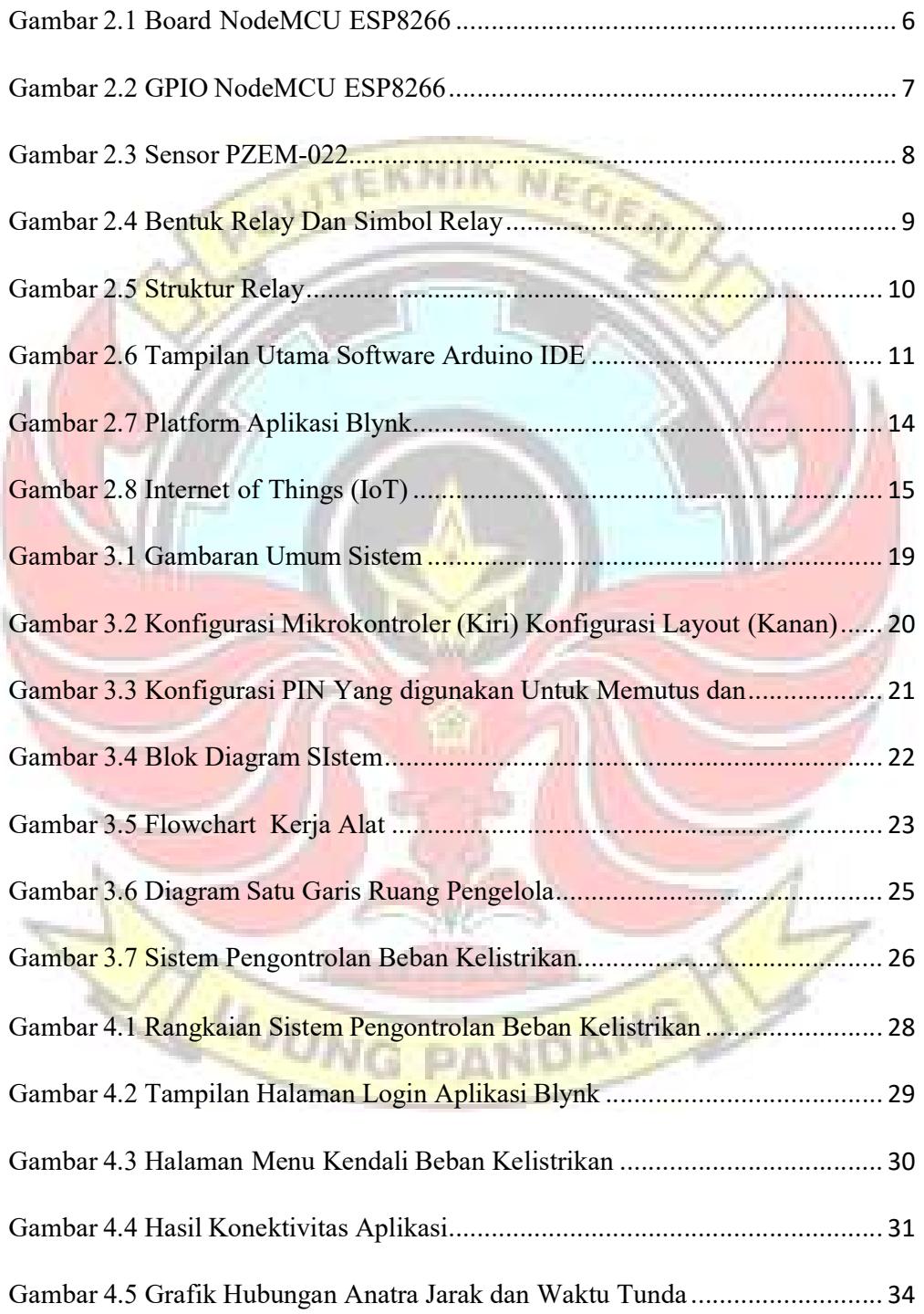

# DAFTAR SINGKATAN

- IoT : Internet of Things
- AC : Alternating Current
- DC : Direct Current
- UART : Universal Asynchronous Receiver-Transmitter
- USB : Universal Serial Bus
- SRAM : Static Random Acces Memory
- PCB : Printed Circuit Board
- DCS : Distributed Control System
- GPRS : General Packet Radio Service
- LED : Light Emitting Diode
- IDE : Integrated Development Enviroenment

WUNG PANDANG

- IC : Integrated Circuit
- NO : Normally Open
- NC : Normally Close

# DAFTAR LAMPIRAN

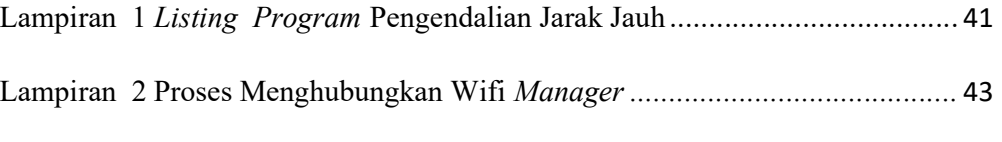

Lampiran 3 Foto Kegiatan ................................................................................. 45

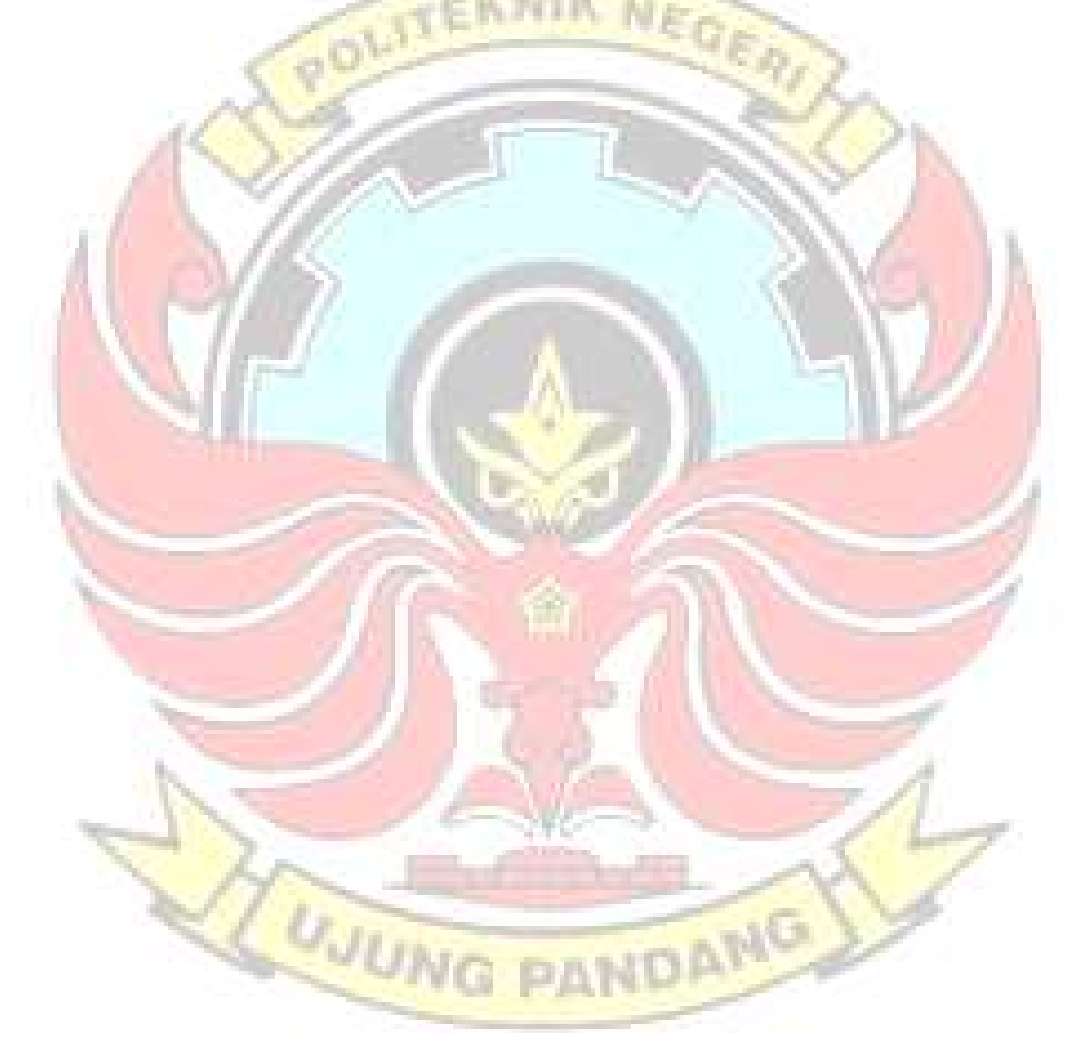

#### **SURAT PERNYATAAN**

Saya yang bertanda tangan di bawah ini:

Nama: Rayhan Girandi Wahyudi

NIM : 34220097

Menyatakan dengan sebenar-benarnya bahwa segala pernyataan dalam laporan tugas akhir ini, yang berjudul "Rancang Bangun Sistem Monitoring dan Pengontrolan penggunaan beban listrik berbasis Internet of Things (IoT) di Kampus PSDKU Kolaka" merupakan gagasan, hasil karya saya sendiri dengan arahan pembimbing.

Semua data dan informasi yang digunakan telah dinyatakan secara jelas dan dapat diperiksa kebenarannya. Sumber informasi yang berasal atau dikutip dari karya yang diterbitkan oleh penulis lain telah disebutkan dalam naskah dan dicantumkan dalam daftar pustaka laporan tugas akhir ini.

Jika pernyataan saya tersebut di atas tidak benar, saya siap menanggung resiko yang ditetapkan oleh Politeknik Negeri Ujung Pandang.

Makassar, September 2023 Rayhan Girandi Wahyudi NIM. 34220097

#### **SURAT PERNYATAAN**

Saya yang bertanda tangan di bawah ini:

Nama: Reski Irlan

NIM : 34220094

Menyatakan dengan sebenar-benarnya bahwa segala pernyataan dalam laporan tugas akhir ini, yang berjudul "Rancang Bangun Sistem Monitoring dan Pengontrolan penggunaan beban listrik berbasis Internet of Things (IoT) di Kampus PSDKU Kolaka" merupakan gagasan, hasil karya saya sendiri dengan arahan pembimbing.

Semua data dan informasi yang digunakan telah dinyatakan secara jelas dan dapat diperiksa kebenarannya. Sumber informasi yang berasal atau dikutip dari karya yang diterbitkan oleh penulis lain telah disebutkan dalam naskah dan dicantumkan dalam daftar pustaka laporan tugas akhir ini.

Jika pernyataan saya tersebut di atas tidak benar, saya siap menanggung resiko vang ditetapkan oleh Politeknik Negeri Ujung Pandang.

Makassar. September 2023 DEAKX605871987 Reski Irlan NIM. 34220094

#### RANCANG BANGUN SISTEM MONITORING DAN PENGONTROLAN PENGGUNAAN BEBAN LISTRIK BERBASIS INTERNET OF THINGS (IOT) DI KAMPUS PSDKU KOLAKA

#### RINGKASAN

Pengendalian beban kelistrikan menggunakan saklar biasa mengharuskan seseorang untuk mendekat dan menjangkau saklar tersebut untuk mengendalikannya. Permasalahan ini muncul apabila suatu ruangan dalam kesulitan untuk mengetahui kondisi beban kelistrikan apakah dalam keadaan menyala atau mati. Dengan adanya sistem ini, yang menggunakan konsep *Internet of Things* (IoT) diharapkan dapat mengatasi permasalahan dalam mengetahui kondisi atau pengendalian beban kelistrikan seperti lampu dan beban lainnya dari jarak jauh melalui aplikasi loT pada smartphone.

Tujuan dari kegiatan ini adalah untuk membangun sistem pengendali beban kelistrikan menggunakan smartphone yang dapat digunakan dari jarak jauh. Keseluruhan sistem ini dapat mengetahui kondisi beban kelistrikan dan dapat mengendalikan beban kelistrikan dimana saja posis i user berada. Dalam penerapannya, sistem ini menggunakan modul wifi NodeMCU ESP8266 sebagai pengendali output dan aplikasi Blynk sebagai pengendali input.

Rancang bangun sistem monitoring dan pengontrolan penggunaan beban listrik berbasis *Internet of Things* (IoT) ini telah dilaksanakan, sistem pengendali beban kelistrikan tersebut dapat digunakan di mana saja dan semua komponen bekerja dengan baik sehingga sistem pengendali tersebut dapat membantu dalam usaha pengehamatan penggunaan energi listrik sebagaimana yang diharapkan.

**UJUNG PANDANG** 

#### BAB I

#### PENDAHULUAN

#### 1.1 Latar Belakang

Sistem kontrol dan monitoring saat ini merupakan salah satu sistem yang banyak dikembangkan. Banyak inovasi dari sistem ini yang berkembang untuk dapat membantu memudahkan pekerjaan manusia. Salah satunya adalah sistem kontrol dan monitoring peralatan listrik berbasis *Internet of Things* (IoT) (Fairuzzabadi, 2018). Internet of Things (IoT) merupakan teknologi yang diharapkan mampu menawarkan perangkat canggih dengan kemampuan konektivitas, sehingga mampu melakukan komunikasi mesin ke mesin (M2M) dan mencakup berbagai protokol, domain dan aplikasi (Mahali, 2016).

Internet of Things memungkinkan any time connection, any things connection, dan any place connection. Pemanfaatan IoT ini dapat diterapkan untuk mengendalikan beberapa alat elektronik yang ada di rumah seperti lampu, kunci pintu otomatis, dan sistem buka-tutup pintu pagar otomatis. Pengendalian tersebut dapat dilakukan dari jarak jauh dengan menggunakan perangkat smartphone. Perangkat smartphone tersebut terhubung dengan internet yang berfungsi sebagai jembatan penghubung antara alat dan sistem kontrol yang digunakan (Purwito, 2021).

Sebagian besar peralatan yang tercipta untuk keperluan rumah tangga pemakaiannya menggunakan tenaga listrik. Kebutuhan akan tenaga listrik semakin meningkat sementara persediaan pasokan listrik sangat terbatas, Hal itu menuntut kita menghemat peggunaan listrik. Lampu rumah merupakan salah satu

penyumbang terbesar dalam pemakaian listrik membengkak. Kendali lampu pada masing-masing panel, cara seperti ini sudah tidak efisien.

Oleh karena itu, untuk mengatasi permasalahan tersebut akan membuat sebuah sistem monitoring dan pengontrolan secara jarak jauh terhadap penggunaan daya listrik rumah tangga dengan menggunakan smartphone android. Dengan adanya alat ini maka setiap alat elektronik/alat listrik dapat dikontrol secara real time melalui perangkat android.

Dengan adanya fitur pengontrolan dari jarak jauh, maka penggunaan peralatan elektronika seperti lampu, AC, dan peralatan listrik lainnya dapat dikendalikan guna untuk mengefisiensikan penggunanya. Kemudahan dalam penggunaan fitur dapat digunakan ketika di area lingkungan rumah, sekolah, kantor, dan lain-lain dengan menggunakan jaringan *internet* yang dapat menghidupkan atau mematikan peralatan (Nurfaif, 2017).

Monitoring dan kontrol jarak jauh sudah pernah dibahas oleh Rahma dan Fadli dalam laporan tugas akhirnya pada tahun 2021. Rahma dan Fadli menggunakan aplikasi Telegram Bot untuk memonitor dan mengontrol beban listrik dari jarak jauh. Rahma dan Fadli menggunakan sensor arus ACS712 untuk mendeteksi tersuplai/tidaknya beban dengan sumber listrik. Penelitian tentang monitoring beban listrik dari jauh ini ingin penulis kembangkan di Kabupaten Kolaka dengan aplikasi Blynk. Penulis juga menggunakan sensor arus yang lebih handal, yaitu PZEM-022.

#### 1.2 Rumusan Masalah

Berdasarkan latar belakang tersebut di atas, maka penulis dapat mengambil rumusan masalah sebagai berikut:

- a. Bagaimana memonitor kondisi  $(ON)$  atau  $OFF$ ) beban listrik dari jarak jauh?
- b. Bagaimana mengontrol beban listrik dari jarak jauh?

## 1.3 Ruang Lingkup Kegiatan

Dalam pembuatan tugas akhir ini pada beberapa hal yang menjadi ruang lingkup dari kegiatan yaitu:

- a. Sistem kendali beban dengan memanfaatkan Internet of Things (IoT).
- b. Menggunakan aplikasi Blynk sebagai platform untuk smartphone.
- c. Menggunakan PZEM022 sebagai sensor arus dan tegangan listrik dari beban.
- d. Akses internet ESP (pada beban) sama dengan akses internet smartphone

#### 1.4 Tujuan Kegiatan

Tujuan dari kegiatan ini adalah sebagai berikut:

- 1. Untuk memonitor kondisi dari beban listrik dari jarak jauh, dalam keadaan ON atau OFF
- 2. Untuk mengontrol beban listrik dari jauh, meng-ON-kan jika sedang OFF atau meng-OFF-kan jika sedang ON

#### 1.5 Manfaat Kegiatan

Manfaat kegiatan ini ialah dapat memberikan kemudahan dalam mengontrol peralatan listrik yang digunakan di Kampus PSDKU Kolaka walaupun jarak jauh. Sehingga sistem ini lebih praktis digunakan karena dapat mengontrol penggunaan beban dimanapun posisi user berada.

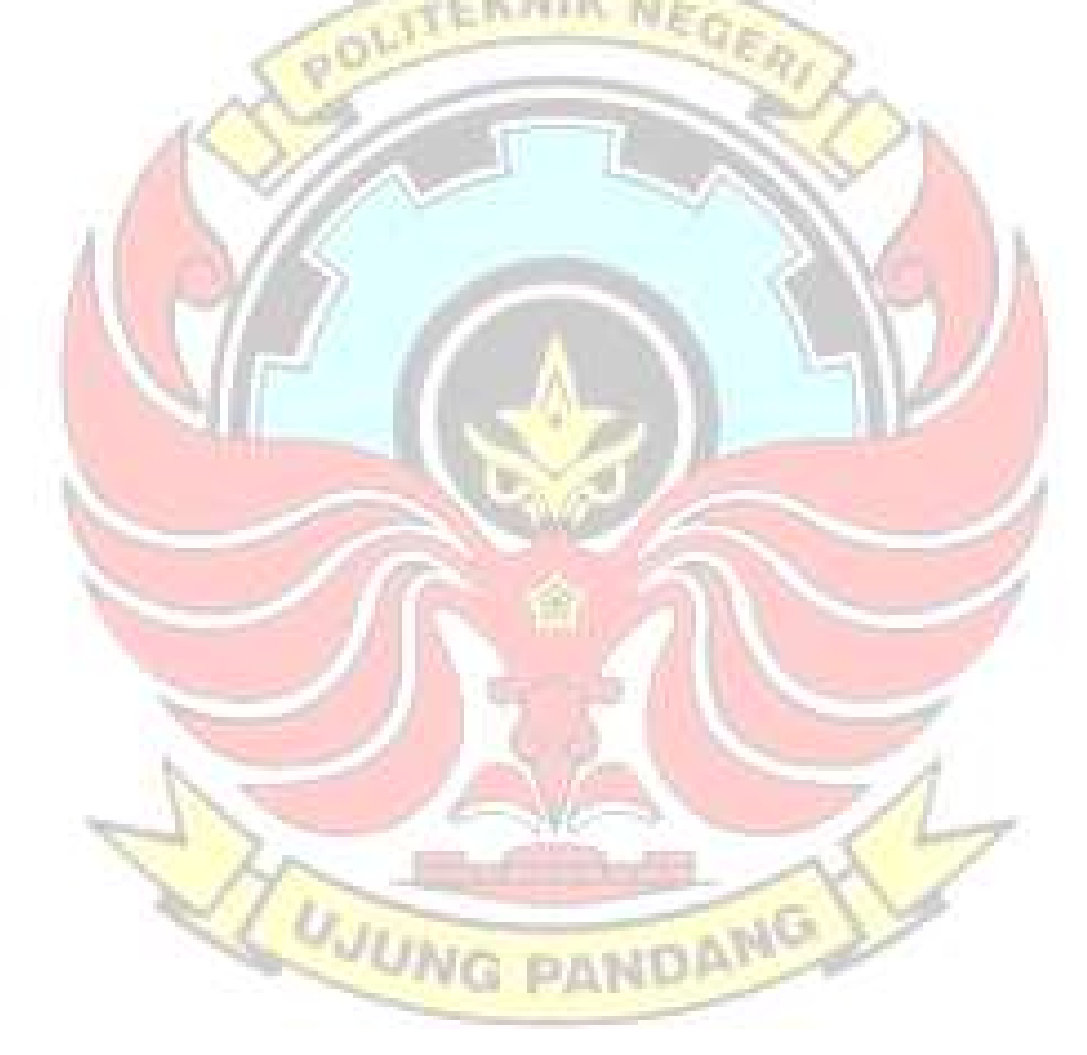

#### BAB II

#### TINJAUAN PUSTAKA

#### 2.1 Gambaran Umum Beban Kelistrikan

Beban listrik adalah komponen listrik yang merupakan bagian dari rangkaian listrik yang mengkonsumsi energi listrik dan mengubahnya menjadi bentuk energi lain. Beban kelistrikan merujuk pada konsumsi energi listrik oleh suatu sistem, perangkat, atau rangkaian listrik. Beban kelistrikan diukur dalam watt atau kilowatt, dan dapat bervariasi tergantung pada perangkat yang terhubung, waktu pemakaian, dan jenis penggunaan energi listrik.

Energi merupakan energi utama yang dibutuhkan bagi peralatan listrik atau energi yang tersimpan dalam arus listrik dengan satuan Ampere (A) dan tegangan listrik dengan satuan Volt (V) dan dengan satuan time (t) dengan ketentuan kebutuhan konsumsi daya listrik dengan satuan watt (W). (Dwi Retno dan Mochamad R, 2018). Energi listrik dinyatakan pada persamaan.

W = V × I × t ....................................................................................... (2-1)

 $Keterangan : W = Energy Listrik (Watt-jam)$ DANG

- $V = Tegangan Listrik (Volt)$
- $I =$ Arus Listrik (*Ampere*)
- $t = W$ aktu (jam)

Persamaan untuk menghitung biaya pemakaian energi listrik

Harga = Energi total  $\times$  tarif listrik pasca bayar golongan 900VA...... (2-2)

#### 2.2 NodeMCU ESP8266

NodeMCU ESP8266 adalah salah satu mikrokontroler yang biasa digunakan untuk kepentingan Internet of Things (IoT) dikarenakan fasilitasnya sudah dilengkapi dengan wifi untuk terkoneksi dengan internet. ESP8266 kembali untuk konektivitas jaringan wifi antara mikrokontroler itu sendiri dengan jaringan wifi. NodeMCU berbasis bahasa pemrograman Lua namun dapat juga menggunakan Arduino IDE untuk pemrogramannya (Pangestu, 2019).

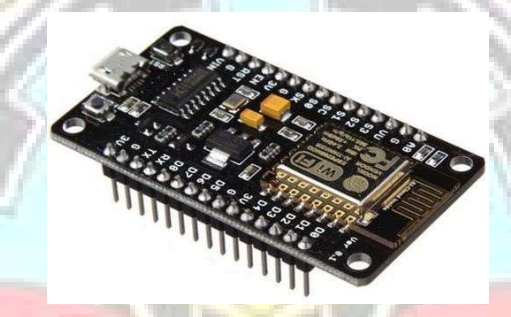

Gambar 2.1 Board NodeMCU ESP8266

Sumber: Rachman, 2020

Spesifikasi NodeMCU ESP8266 kembali terbaru adalah sebagai berikut.

- Miktrokontroler : Tensilica 32-bit RISC CPU Xtensa LX106
- Tegangan operasi : 3.3V
- Tegangan Masukan : 7-12V VDANG
- Pin Digital I/O (DIO) 16
- $\blacksquare$  Pin Analog Input (ADC)
- UARTs 2
- $\bullet$  SPIs 1
- $\blacksquare$  I2Cs 1
- Flash Memory : 4 MB
- $SRAM$  : 64 KB
- Clock Speed : 80 MHz
- PCB Antenna

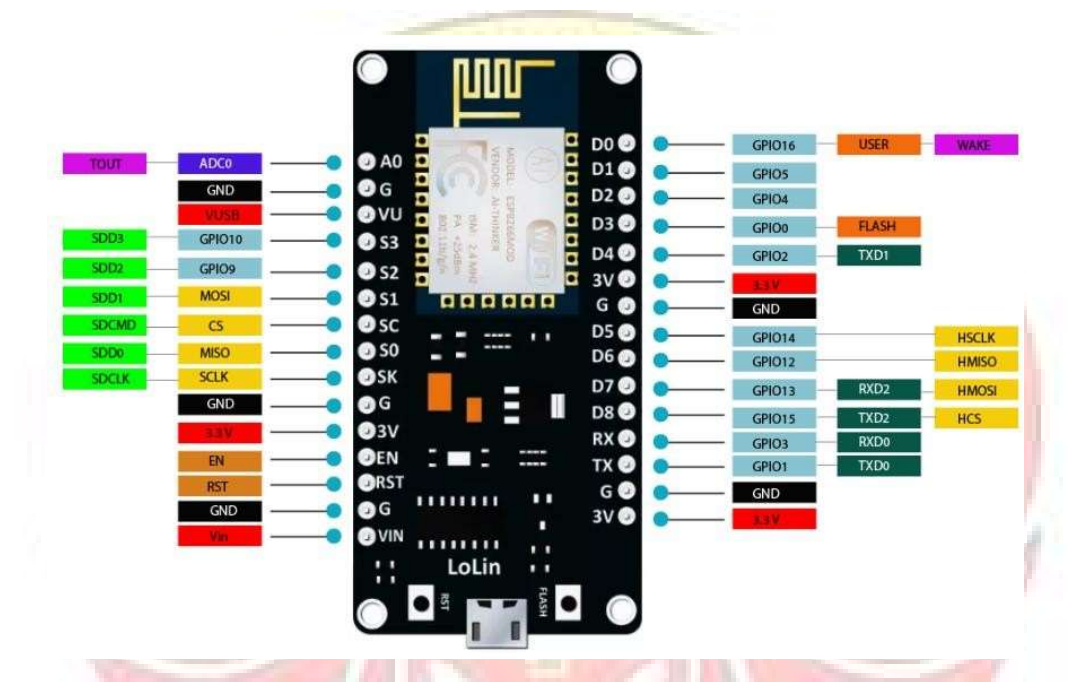

Gambar 2.2 GPIO NodeMCU ESP8266

#### 2.3 Sensor PZEM-022

PZEM-022 merupakan sebuah modul sensor multifungsi untuk mengukur tegangan (voltage), arus (current), daya, frekuensi (frequency), energi (energy),<br>dan power factor, dapat dihubungkan melalui Arduino atau platform opensource lainnya. Modul ini sudah dilengkapi sensor tegangan dan sensor arus yang sudah terintegrasi (Habibi, 2017). Dimensi fisik dari sensor PZEM-022 adalah 3,1 x 7,4

cm. Modul PZEM-022 menggunakan kumparan trafo arus berdiameter 3 mm dapat digunakan untuk mengukur arus maksimal sebesar 100 A. Adapun fitur dan spesifikasi dari sensor PZEM-022:

Fitur:

- Fungsi pengukuran (voltage / tegangan, current / arus, active power).
- Power button clear / reset kembali (PZEM-022).
- Power-down data stronge function (cumulative power down before saving).
- Komunikasi serial TTL
- Pengukuran Power / Daya: 0~9999 KW
- Pengukuran voltage / Tegangan: 80~260V AC
- Pengukuran Current / Arus: 0~100A

#### Spesifikasi:

- Working voltage: 80~260V AC
- Rated power: 100A / 2200W
- Working Frequency: 45-65Hz
- Measurement accuracy: 1.0

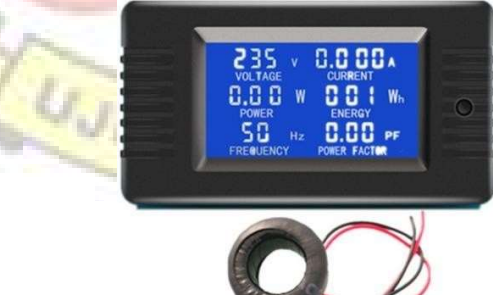

Gambar 2.3 Sensor PZEM-022

Sumber: Pietrovski., 2021

#### 2.4 Relay

Relay merupakan saklar elektromagnetik, di operasikan secara listrik dan termasuk komponen elektromekanikal, relay menggunakan prinsip elektromagnetik untuk menggerakkan kontak saklar sehingga memungkinkan sirkuit daya rendah untuk beralih ke tegangan relatif tinggi atau arus on/off. Fungsi sirkuit relay sebagai pengalih energi dimana ketika berlogika "1" maka relay akan on dan relay akan off ketika berlogika "0".

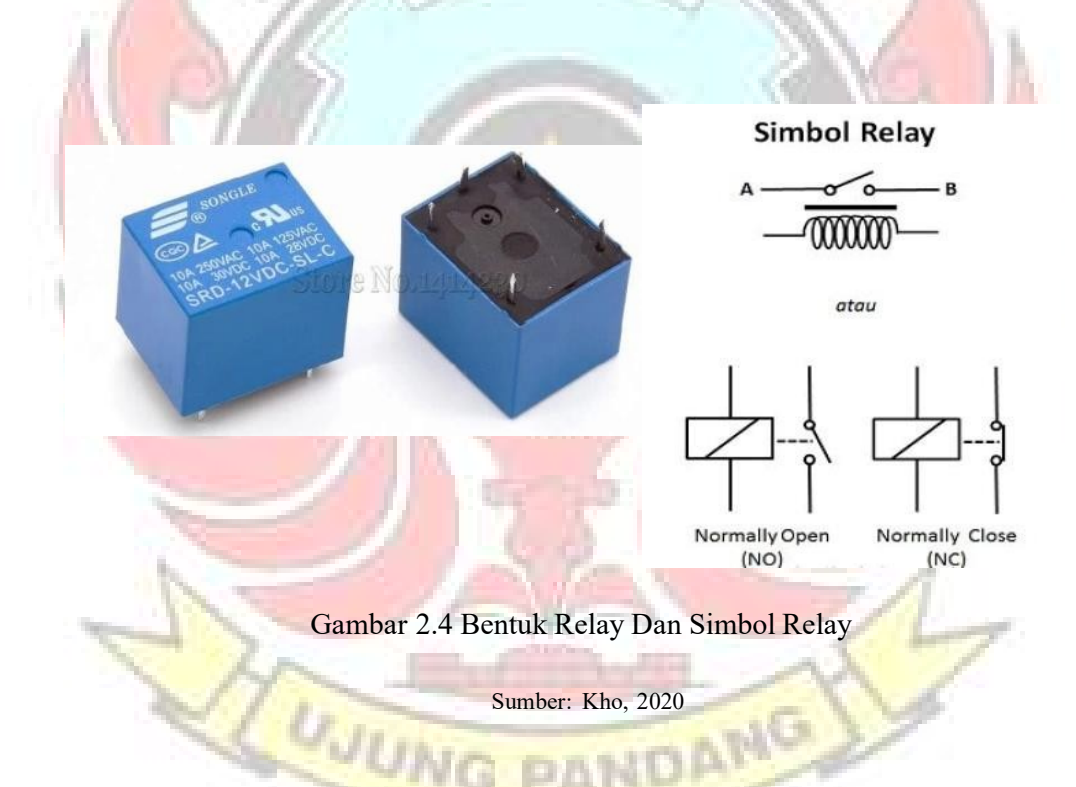

Relay berkerja dengan prinsip elektromagnetik, ketika ada arus listrik lemah mengalir melalui kumparan, inti besi akan menjadi magnet dan menarik jangkar besi lunak sehingga kontak akan tersambung dan arus listrik kuat dapat mengalir keperangkat kembali terhubung.

Beberapa fungsi relay kembali telah umum diaplikasikan kedalam peralatan elektronika diantaranya adalah :

- 1. Relay digunakan untuk menjalankan fungsi logika (logic function)
- 2. Relay digunakan untuk memberikan fungsi penundaan waktu (time delay function)
- 3. Relay digunakan untuk mengendalikan sirkuit tegangan tinggi dengan bantuan dari signal tegangan rendah.

Pada dasarnya relay adalah sebuah kumparan kembali dialiri arus listrik sehingga kumparan mempunyai sifat sebagai magnet. Magnet sementara tersebut digunakan untuk menggerakkan suatu sistem saklar kembali terbuat dari logam sehingga pada saat relay dialiri listrik maka kumparan akan terjadi kemagnetan dan menarik logam tersebut, saat arus listrik diputus maka logam akan kembali pada posisi semula.

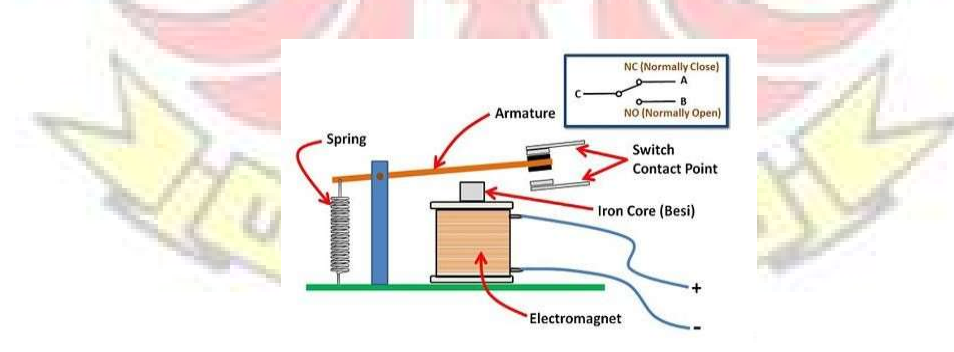

Gambar 2.5 Struktur Relay

Sumber: Kho, 2020

#### 2.5 Arduino IDE

Arduino IDE (Integrated Development Enviroenment) adalah software yang digunakan untuk membuat sketch pemrograman untuk Arduino dengan bahasa yang sederhana, dalam penulisan sketch menggunakan bahasa pemrograman C.

Arduino IDE (Integrated Development Enviroenment) merupakan editor teks untuk menulis kode, sebuah pesan, konsol teks. Arduino IDE menguhubungkan Arduino dan *hardware* untuk meng-upload program dan berkomunikasi dengan alat elektronik.

Arduino IDE ini berguna sebagai text editor untuk membuat, mengedit, dan juga menvalidasi kode *program*, bisa juga digunakan untuk meng-upload ke board Arduino. Kode program yang digunakan pada Arduino disebut dengan istrilah Arduino "sketch" atau disebut juga source code arduino, dengan ekstensi file source code .ino

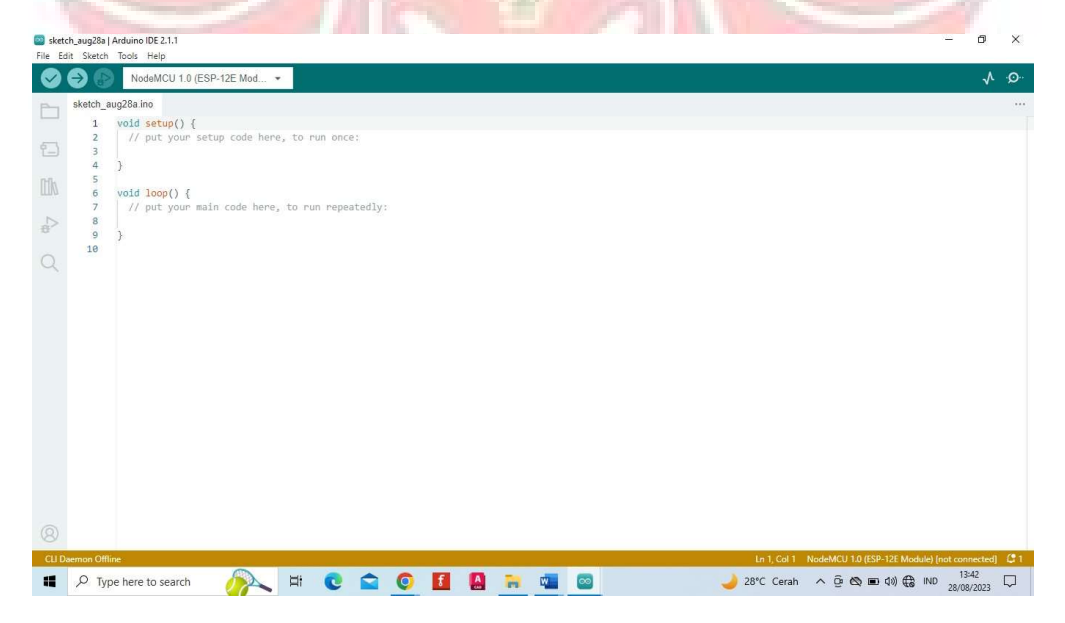

Gambar 2.6 Tampilan Utama Software Arduino IDE

#### 1. Toolbar

Tabel 2.1 Simbol dan fungsi dari toolbar Arduino IDE

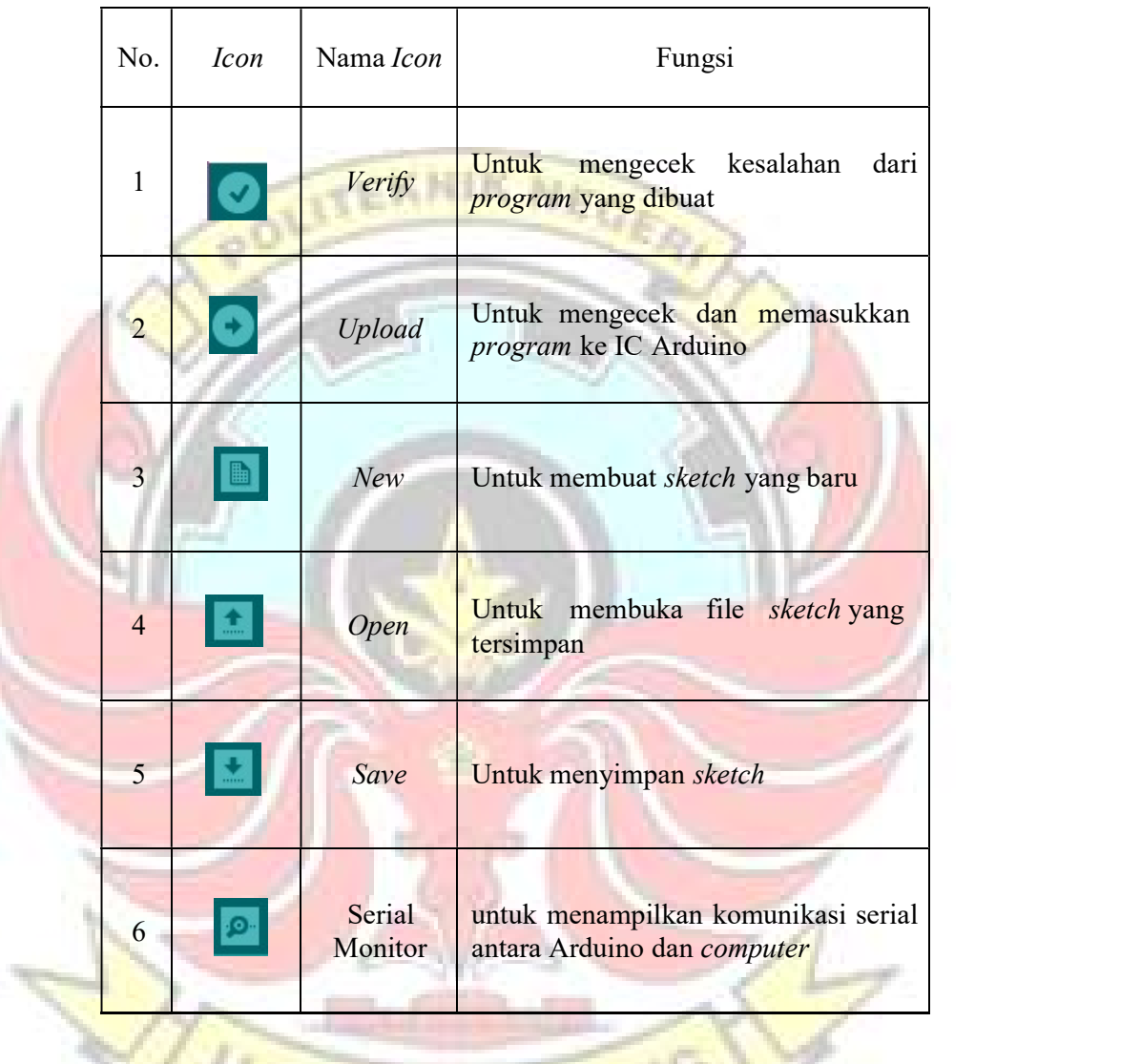

# 2. Sketch UMG PANDARU

Sketch merupakan kumpulan instruksi atau perintah yang akan ditanamkan pada Arduino dan bahasa pemrograman yang digunakan untuk menanamkan perintah pada Arduino yaitu bahasa C, Syntax yang digunakan pada Arduino bertipe Case Sensitive yaitu penggunaan huruf kapital dan

non-kapital sangat berpengaruh terhadap berhasil atau tidak perintah tersebut ditanamkan.

Sketch pada gambar 2.5 merupakan sketch dasar yang ada pada software Arduino IDE, terdapat dua buah metode yaitu "void setup()" dan "void loop()", dimana setup() berguna untuk mendefinisikan pin yang digunakan atau untuk membuka jalur komunikasi serial dan berlaku hanya satu kali saat program pertama kali dijalankan dan selanjutnya perintah yang diberikan akan tertanam pada Arduino, sedangkan loop() berguna untuk mengulang setiap perintah yang ditanamkan pada Arduino selamanya.

#### 2.6 Blynk

Penggunaan sistem kontrol relay menggunakan platform Blynk. Blynk adalah sebuah layanan aplikasi yang digunakan untuk mengontrol mikrokontroler dari jaringan *internet*, dengan menggunakan program *library* dan aplikasi yang sudah disediakan. Aplikasi yang disediakan oleh blynk sendiri masih disusun dengan kebutuhan. Penggunaan aplikasi Blynk pada penelitian ini didasari oleh mudahnya implementasi *program* blynk dengan mikrokontroler, mudahnya pemasangan pada smartphone, penyusunan tampolan aplikasi bisa disesuaikan DANG sendiri sesuai dengan selera. (Prayitno, 2017)

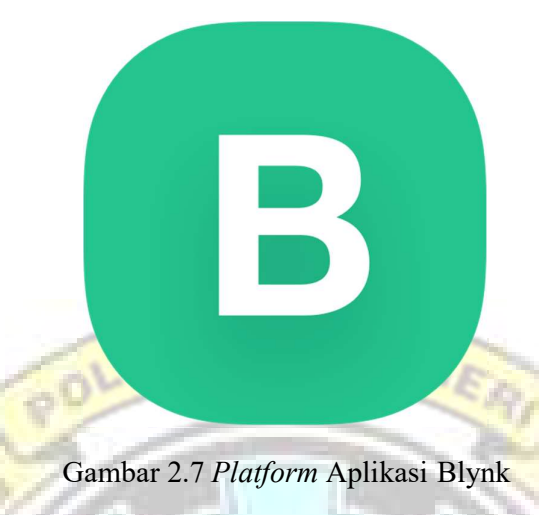

Sumber: Blynk.cc

#### 2.7 Internet of Things

Menurut Satya (2018) Internet of Things (IoT) adalah satu dari lima teknologi utama yang menopang pembangungan industry 4.0. Konsep teknologi ini mengusung konektifitas antar mesin/benda, antar manusia dan antar benda/mesin dengan manusia melalui internet. Konektifitas ini ditingkatkan dari "kapan saja", "dimana saja" untuk "apa pun". Mengizinkan banyak objek yang smart mengindra kondisi/aktifitas lingkungan sekitar, mengirim data ke internet untuk pemantauan atau pengendalian secara otomatis dan *realtime* (Agustini, 2021).

Internet of Things (IoT) pertama kali diperkenalkan seorang visioner Inggris bernama Kevin Ashton pada tahun 1999. Internet of Things (IoT) merupakan teknologi yang diharapkan mampu menawarkan perangkat canggih dengan kemampuan konektivitas, sehingga mampu melakukan komunikasi mesin ke mesin (M2M) dan mencakup berbagai protokol, domain dan aplikasi. Interkoneksi pada perangkat ini tertanam (embedded) sehingga diharapkan

mampu untuk mengantarkan otomatis dalam hampir semua bidang (Mahali, 2016).

Konsep dari IoT sendiri adalah menghubungkan perangkat degan perangkat lainnya tanpa intervensi manusia. Manusia hanya berperan untuk memonitor dan mengawasi cara kerja IoT secara berkala, bukan secara terusmenerus. Dalam cara kerja IoT, setidaknya ada 3 hal yang harus ada, yakni

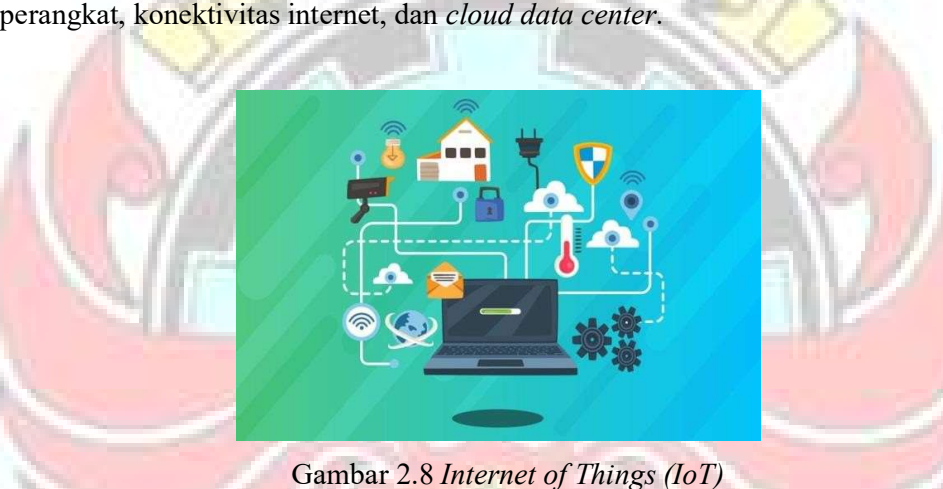

Sumber: Kevin, 2022

Berdasarkan gambar 2.7, Internet of Things (IoT) dapat menghubungkan berbagai perangkat agar dapat dikendalikan darimana saja dengan bantuan koneksi *internet*. Misalkan disebuah rumah atau gedung yang memiliki konsep IoT, diruangan tersebut terdapat lampu yang berfungsi memberi cahaya di dalam ruangan, dan pada saat ruangan tersebut tidak ada yang menggunakan lagi maka secara otomatis lampu tersebut mati. Hal ini dapat terjadi karena pada ruangan tersebut diberi inputan ataupun alat sensor yang dapat mendeteksi keberadaan manusia (misalkan untuk kasus tersebut) dan sensor akan mengirimkan sinyal ke

mikrokontroler kemudian sinyal tersebut dikirimkan ke server untuk memberitahu apa yang harus dikerjakan perangkat tersebut, misalkan dari kasus ini server mengirimkan sinyal 0 yang diterima relay, dan relay kemudian memutuskan arus listrik tersebut sehingga menyebabkan arus listrik mati dan menyebabkan lampu di dalam ruang tersebut padam (Endra, Roby Yuli dkk, 2019).

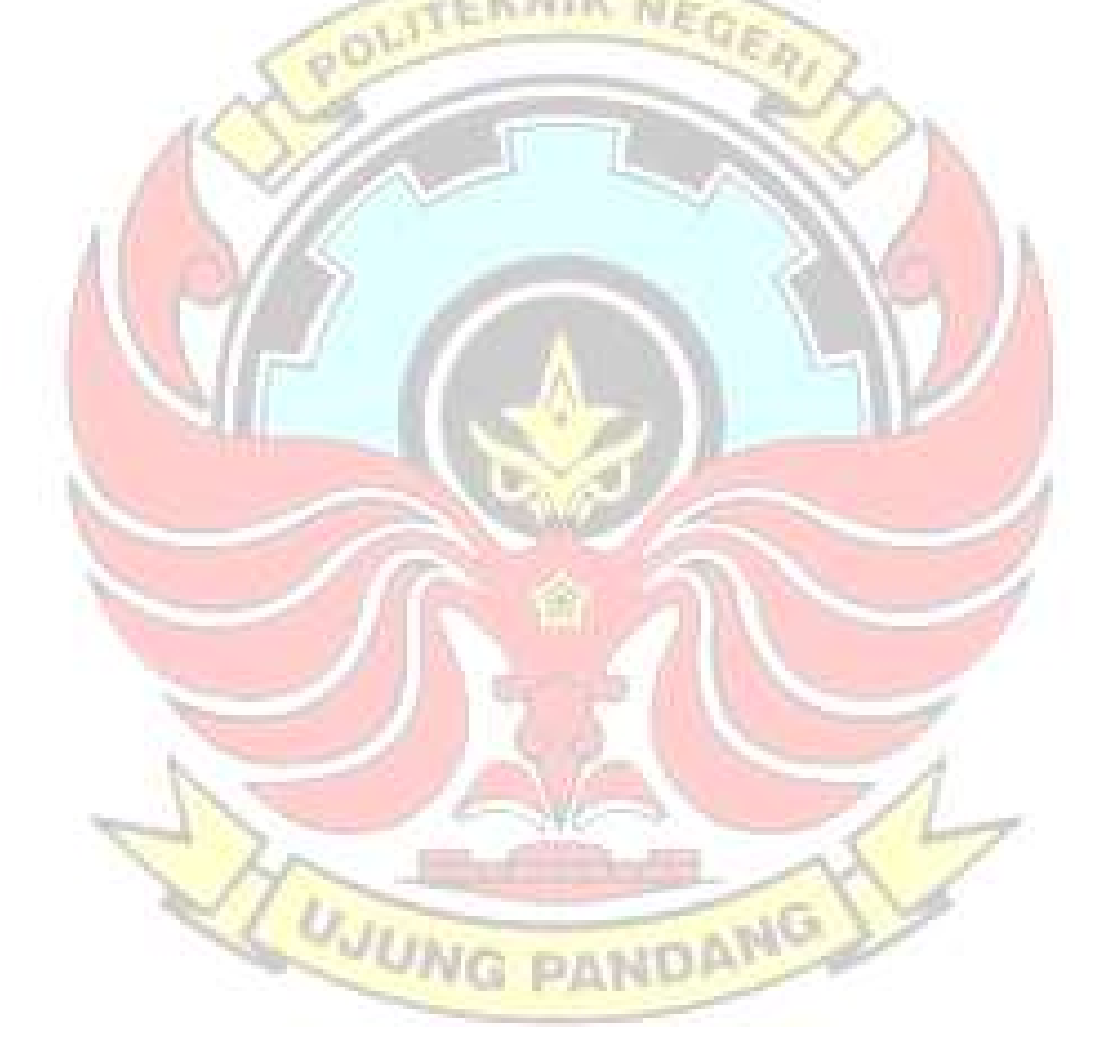

#### BAB III

# METODE KEGIATAN

#### 3.1 Tempat dan Waktu

Lokasi pembuatan dan pengujian tugas akhir ini dilakukan di kampus PSDKU Kolaka. Waktu pembuatan dan pengerjaan dimulai dari bulan Maret 2023 sampai dengan bulan Juli 2023.

**UJUNG PANDANG** 

#### 3.2 Alat dan Bahan

3.2.1 Alat

- 1. Laptop
- 2. Smartphone
- 3. Obeng
- 4. Kabel USB
- 5. Adaptor
- 6. Tang potong
- 7. Terminal kabel

#### 3.2.2 Bahan

- 1. NodeMCU ESP8266
- 2. Relay
- 3. Sensor PZEM-022
- 4. Projectboard
- 5. Kotak Kontak
- 6. Kabel Jumper Arduino
- 7. Kabel NYA
- 8. Kabel USB
- 9. Steker
- 10. Sekrup

#### 3.3 Prosedur/Langkah Kerja

#### 3.3.1 Studi Literatur

Pada tahap studi literatur ini, kami mengumpulkan informasi yang berhubungan dengan judul yang akan diangkat agar memudahkan pengerjaan pada tahap selanjutnya yaitu tahap perancangan.

# 3.3.2 Tahap Perancangan

#### 3.3.2.1 Gambaran Umum Sistem

Berikut ini adalah gambaran umum sistem pengendali beban kelistrikan berbasis Internet of Things (IoT).

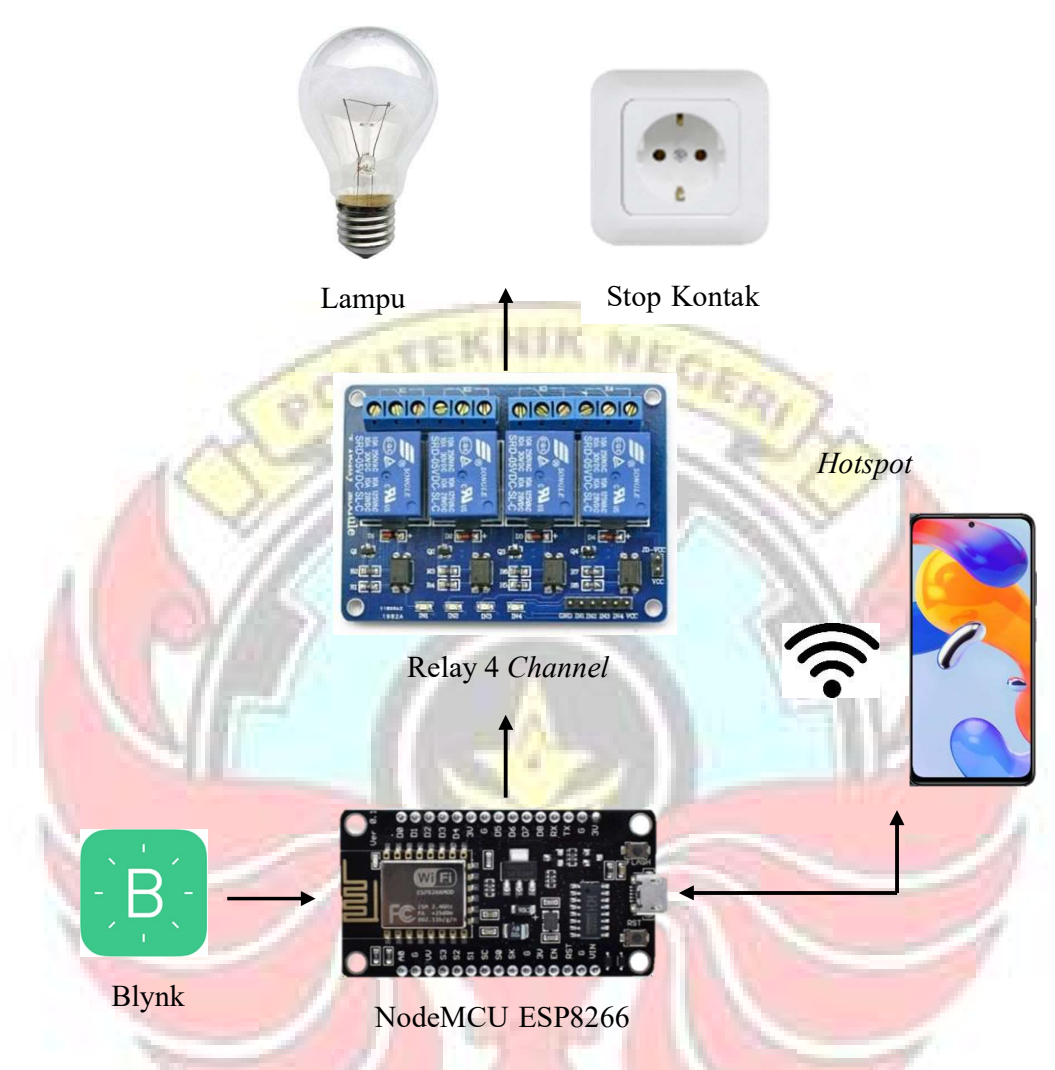

Gambar 3.1 Gambaran Umum Sistem

Pada Perancangan sistem secara umum ini terdiri dari beberapa komponen yaitu modul wifi NodeMCU ESP8266 dan modul relay. Aplikasi Blynk difungsikan sebagai pengendali dan monitoring beban kelistrikan. Sistem ini nantinya dapat meng-on-kan dan meng-off-kan beban kelistrikan menggunakan aplikasi Blynk.

#### 3.3.2.2 Pembuatan Monitoring pada Aplikasi Blynk

Pembuatan monitoring menggunakan aplikasi Blynk dapat dilakukan dengan mudah hanya dengan memanfaatkan fitur pada aplikasi Blynk semua yang berhubungan dengan IoT dapat terselesaikan. Untuk dapat menggunakan aplikasi Blynk user hanya perlu mendownload aplikasi pada Play Store.

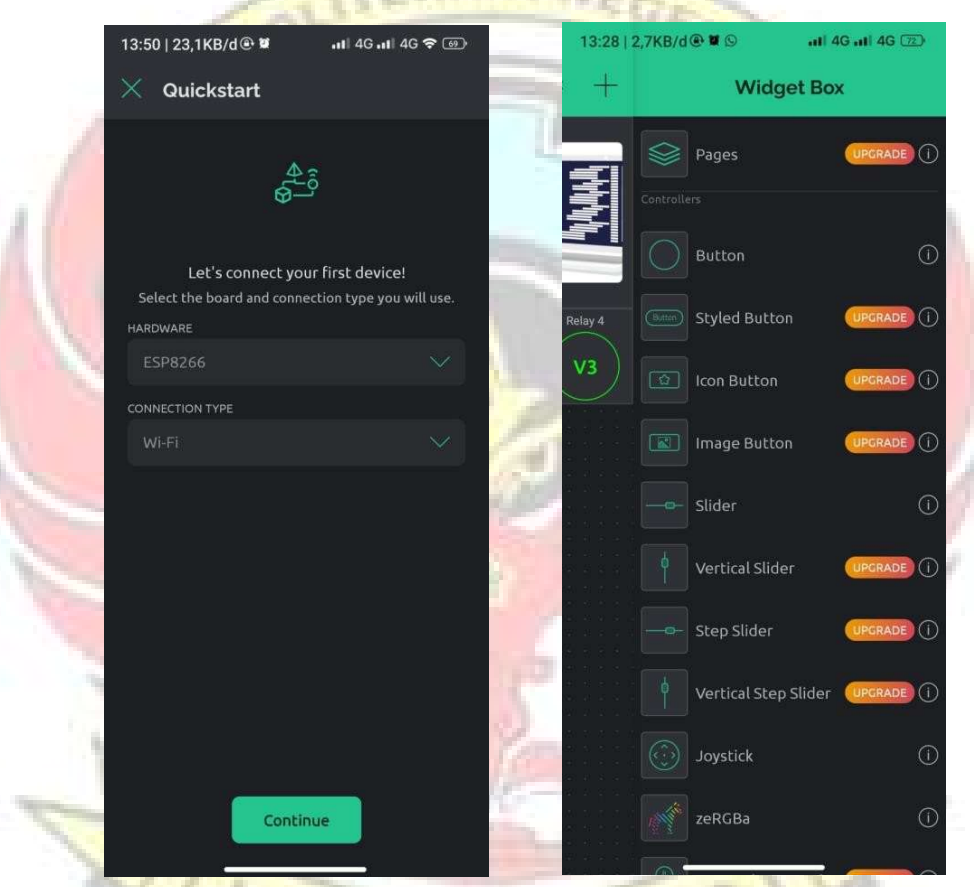

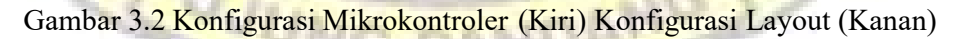

Pada Gambar 3.2 (Kiri) merupakan konfigurasi jenis mikrokontroler yang digunakan pada Tugas Akhir ini penulis menggunakan ESP8266 sebagai mikrokontroler. Pada Gambar 3.2 (Kanan) merupakan konfigurasi layout yang akan dipasang pada tampilan view monitoring listrik.

u s

Untuk dapat tersambung pada aplikasi Blynk, disaat registrasi terdapat template yang berfungsi untuk menyambungkan mikrokontroller dan aplikasi Blynk.

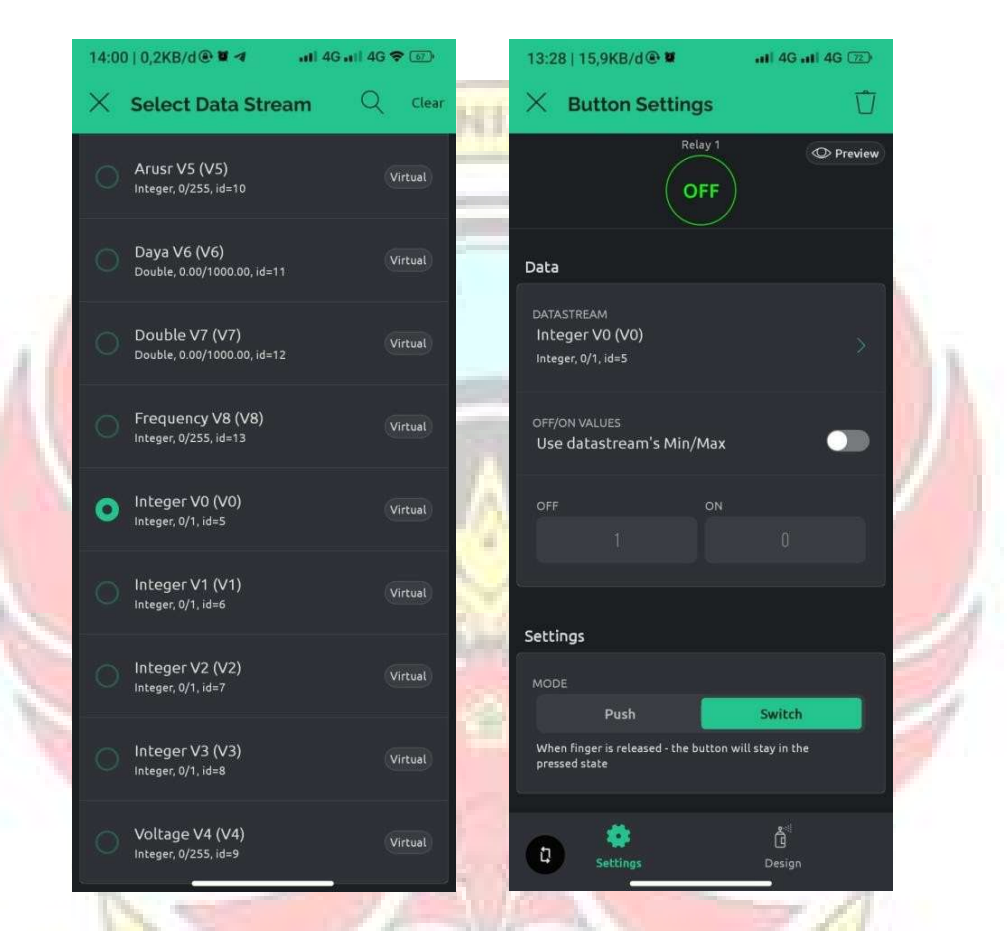

Gambar 3.3 Konfigurasi PIN Yang digunakan Untuk Memutus dan Menyambungkan Relay

# 3.3.2.3 Model Diagram Sistem

Adapun rancangan model system yang digunakan pada perancangan ini

dapat dilihat pada gambar 3.4

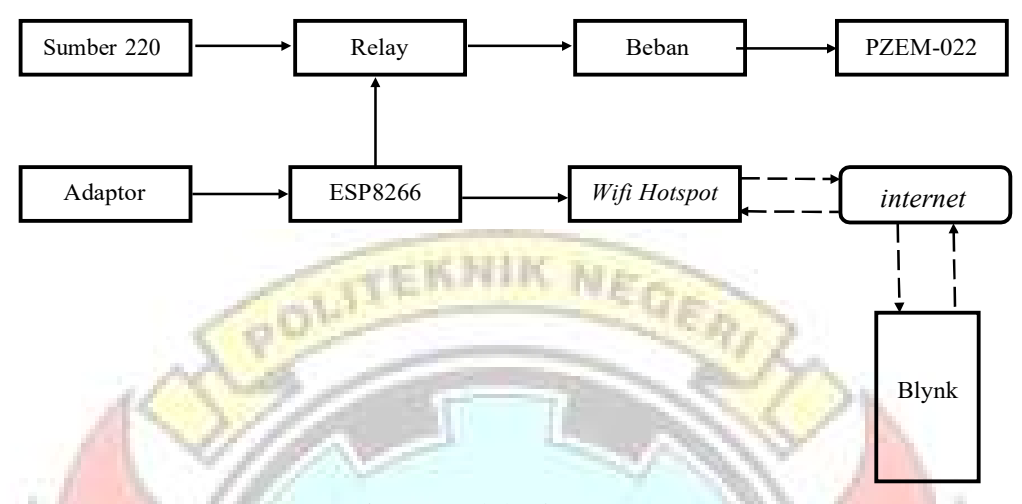

Gambar 3.4 Blok Diagram SIstem

Diagram blok dari alat pada penelitian ini diperlihatkan pada Gambar 3.1. Saluran fasa dari sumber energi listrik 220V dari PLN disambungkan dengan relay yang akan berfungsi untuk memutus dan menyambung aliran listrik yang menuju pada beban. Adaptor disambungkan ke Nodemcu ESP8266 agar dapat mengendalikan relay, sedangkan proses untuk membaca parameter arus dan tegangan dilakukan dengan sensor PZEM-022. Pengontrolan dapat dilakukan melalui platform Blynk yang di-install pada smartphone.

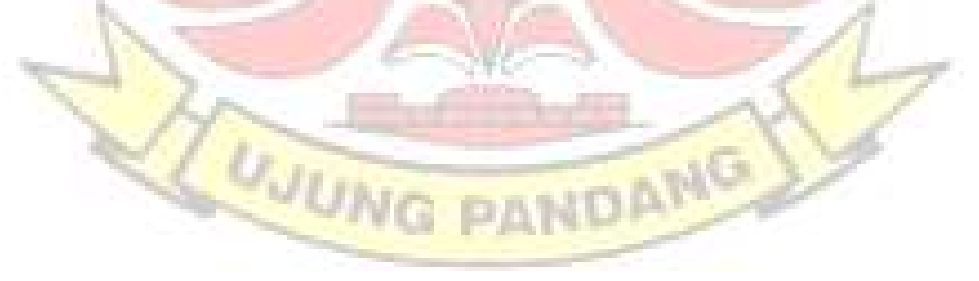

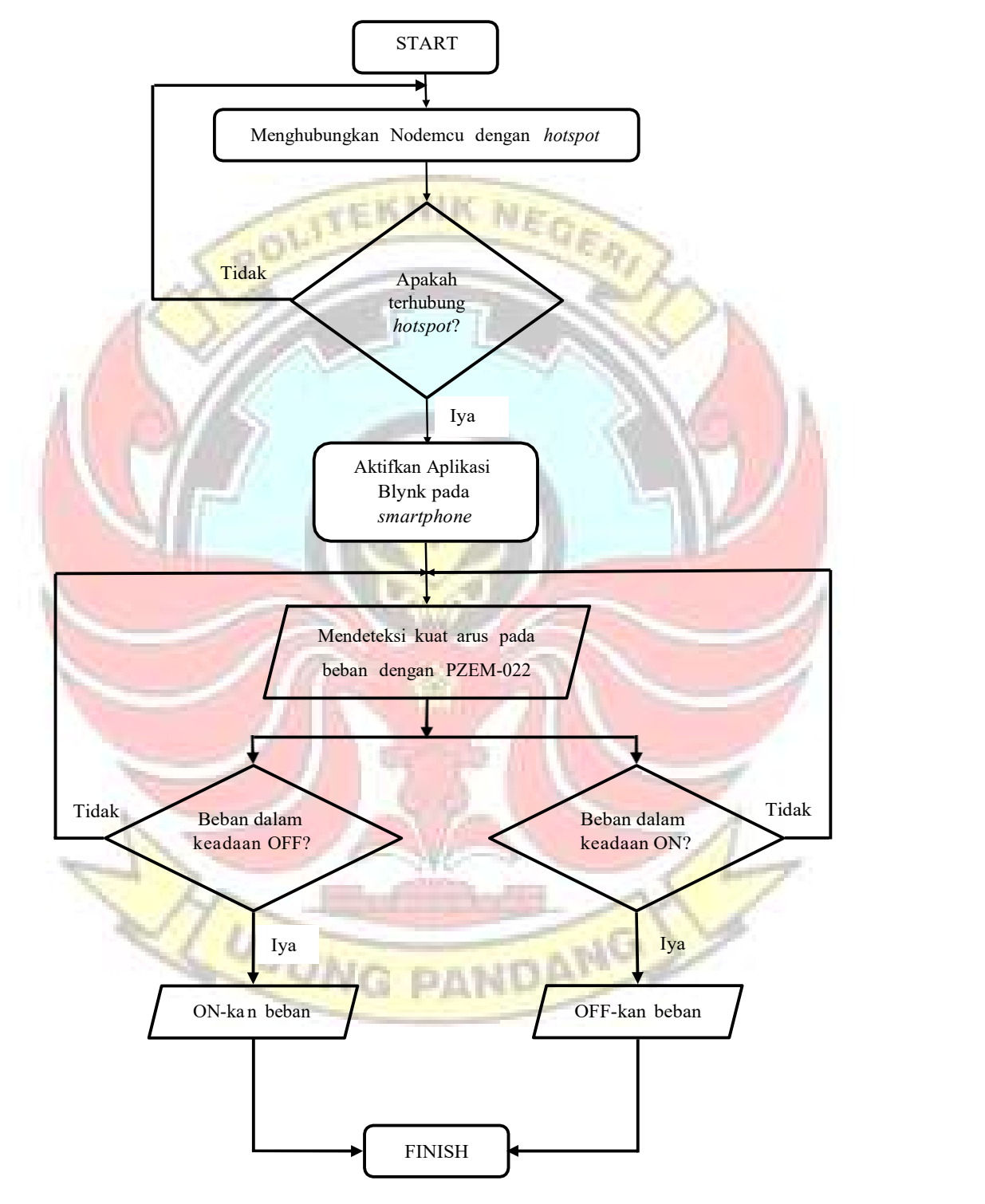

#### 3.3.2.4 Flowchart Sistem Pengontrolan Beban

Gambar 3.5 Flowchart Kerja Alat

Gambar 3.2 merupakan flowchart kerja alat. Berikut ini adalah penjelasan tentang flowchart. Dimulai dengan menghubungkan Nodemcu ESP8266 dengan hotspot. Apabila belum terkoneksi dengan hotspot, sesuaikan jaringan dengan keberadaan Anda, jika sudah terkoneksi maka Blynk siap digunakan. Setelah itu PZEM-022 akan membaca.

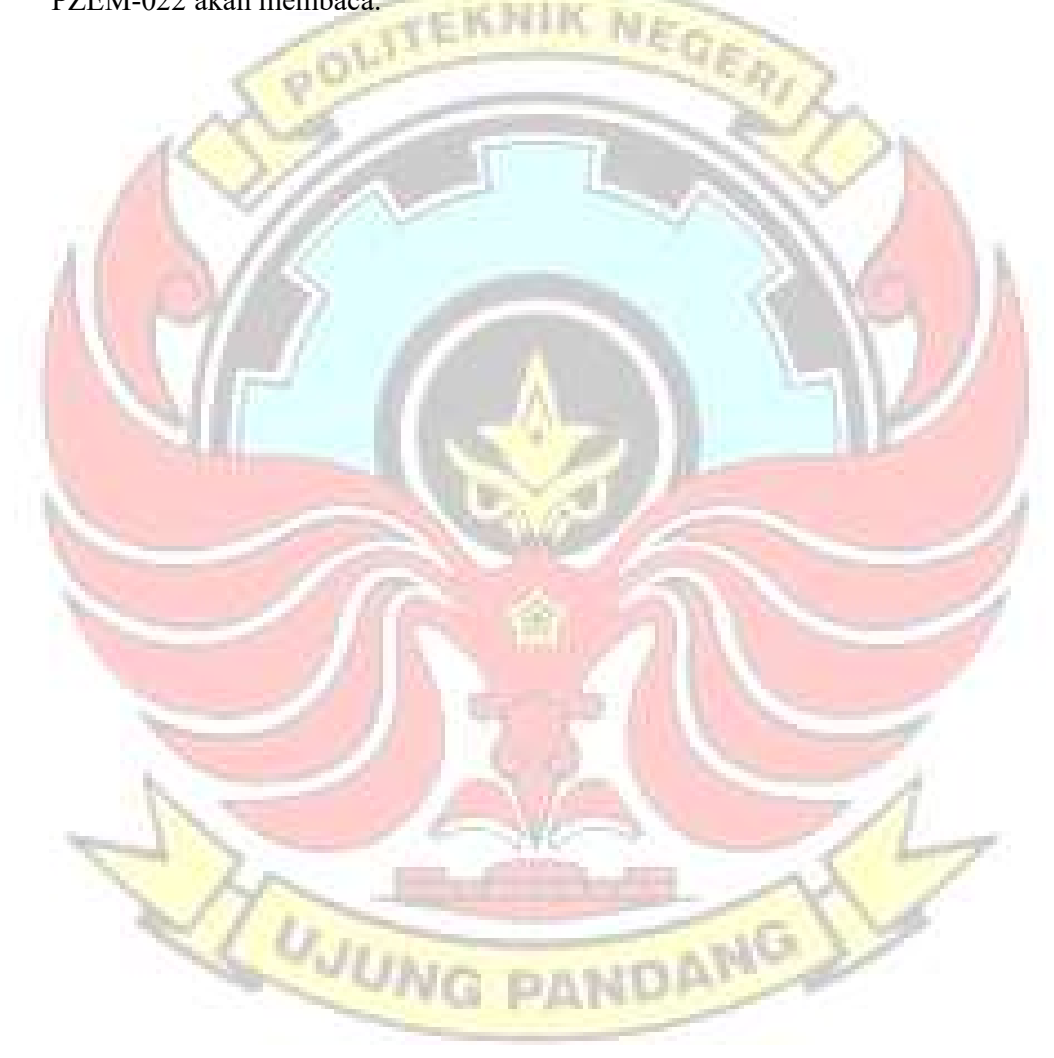

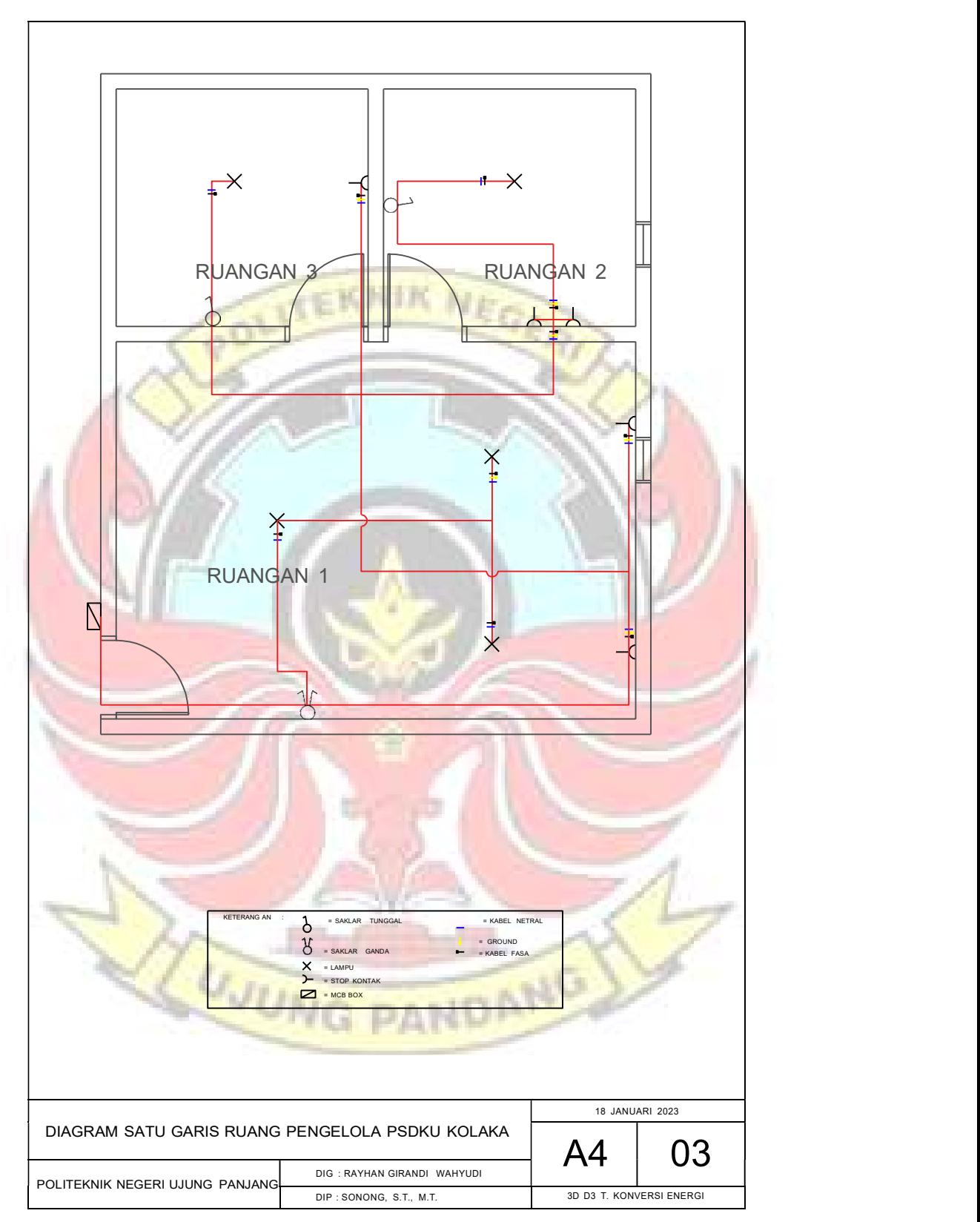

Gambar 3.6 Diagram Satu Garis Ruang Pengelola

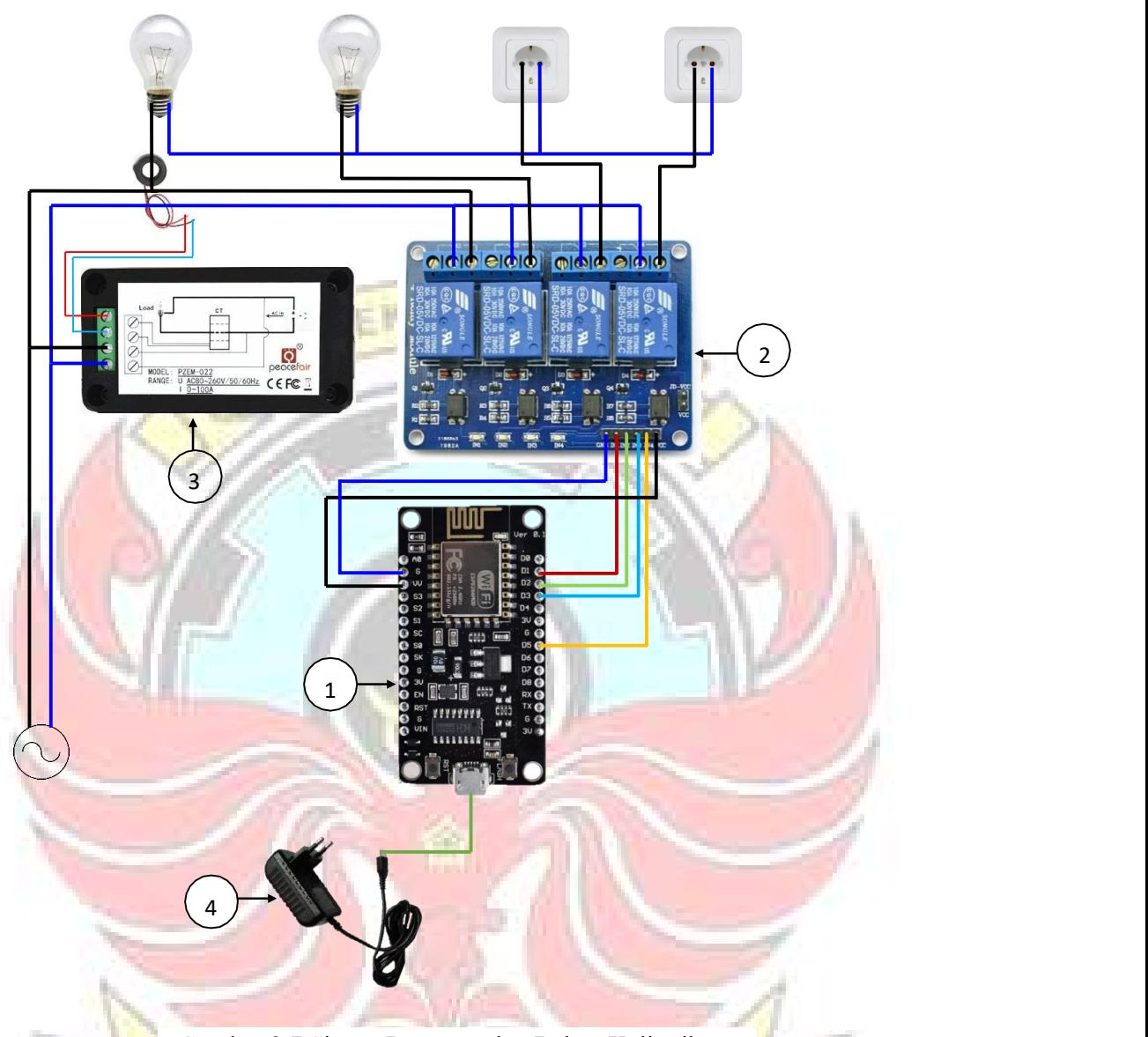

Gambar 3.7 Sistem Pengontrolan Beban Kelistrikan

- 1. NodeMcu ESP8266
- 2. Relay 4 Channel
- 3. Sensor PZEM-022
- 4. Adaptor

#### 3.3.3 Pembuatan dan Perakitan

Setelah proses perancangan selesai, maka dilanjutkan dengan proses pembuatan masing-masing komponen alat khususnya untuk perangkat keras. Langkah-langkah yang dikerjakan adalah sebagai berikut :

- 1. Merakit rangkaian sistem pengontrolan beban kelistrikan
- 2. Membuat program di software Arduino IDE.
- 3. Mengupload *program* ke dalam mikrokontroler.
- 4. Mengaplikasikan pada instalasi kelistrikan.

#### 3.3.4 Tahap Pengujian

Setelah tahap perancangan selesai, maka dilanjutkan dengan tahap pengujian alat. Adapun pengujian yang dilakukan yaitu:

- 1. Pengujian perangkat keras dan perangkat lunak
- 2. Pengujian variasi beban.
- 3. Pengujian sistem kontrol on/off pada beban dengan menggunakan Blynk.

#### 3.4 Teknik Analisa Data

Adapun langkah-langkah analisis data yang akan dilakukan yaitu sebagai

#### berikut:

1. Melakukan analisa pengujian kontrol pada beban untuk tiap variasi jarak (10

m, 20 m, 30 m, dan 40 m)

- 2. Melakukan analisa waktu rata-rata pada sistem kontrol *on/off* lampu.
- 3. Melakukan analisa penggunaan energi listrik

# BAB IV HASIL DAN DESKRIPSI KEGIATAN

Pengujian sistem yang telah dilakukan penulis ini merupakan pengujian terhadap perangkat keras serta perangkat lunak dari sistem keseluruhan yang telah selesai dibuat untuk mengetahui kerja dari sistem berjalan dengan baik atau tidak.

#### 4.1 Hasil Kegiatan

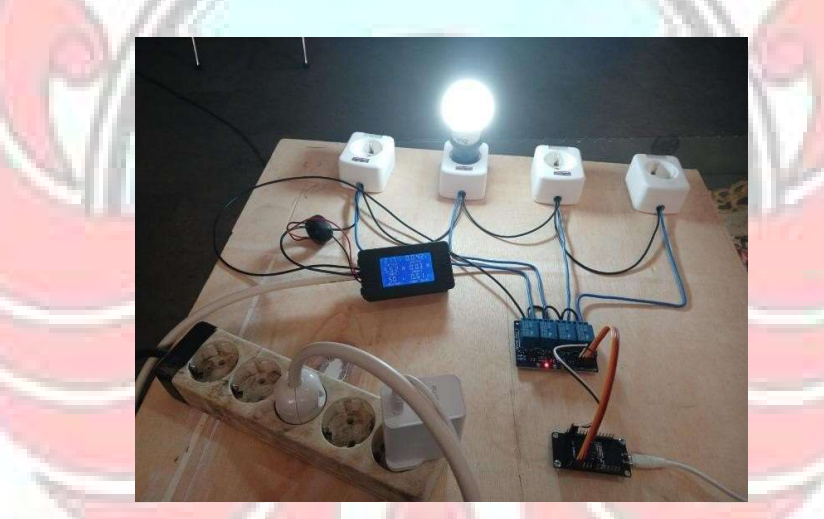

#### 4.1.1 Hasil Perancangan Sistem Pengontrolan Beban Kelistrikan

Gambar 4.1 Rangkaian Sistem Pengontrolan Beban Kelistrikan

Pada rangkaian sistem pengontrolan beban kelistrikan, mikrokontroler disambungkan dengan NodeMCU ESP8266. NodeMCU digunakan untuk pengontrolan yang menggunakan sistem IoT, ada beberapa komponen elektronik seperti adaptor, relay 4 channel, dan sensor PZEM-022

#### 4.1.2 Hasil Perancangan Aplikasi

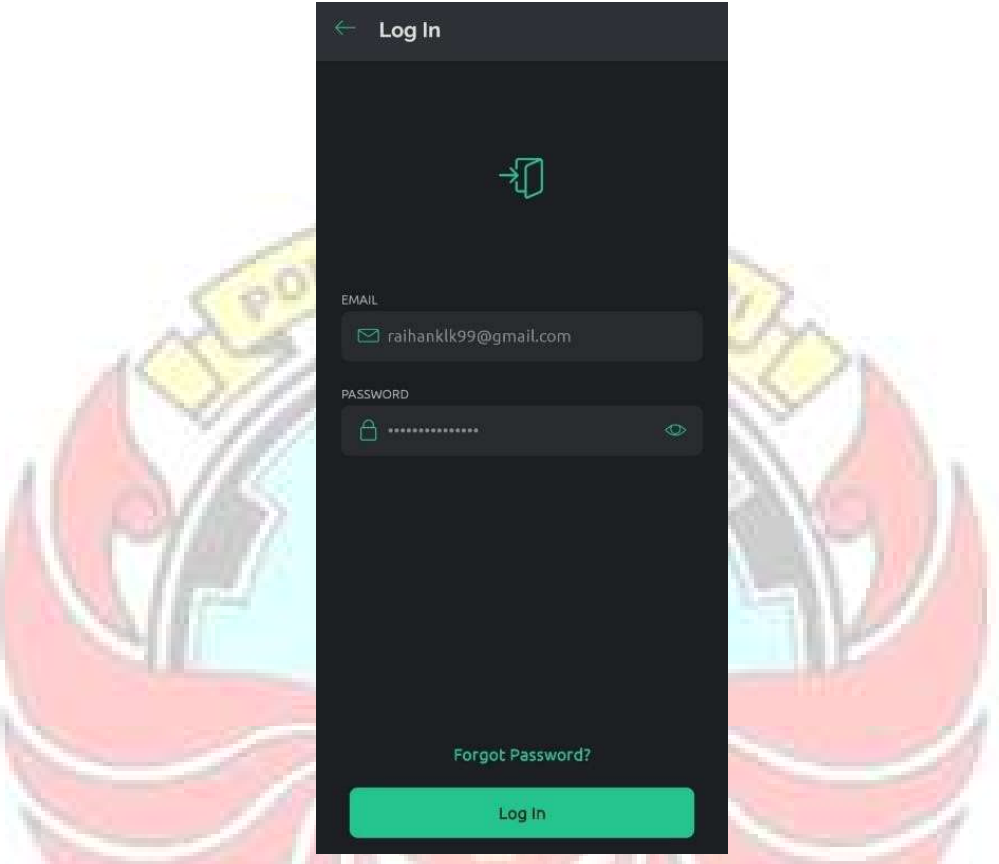

Gambar 4.2 Tampilan Halaman Login Aplikasi Blynk

Gambar 4.2 merupakan halaman login yang digunakan oleh pengguna untuk mengkonfirmasi diri bahwa pengguna tersebut memiliki akses untuk mengguakan aplikasi tersebut. untuk melakukan login, pengguna tinggal memasukkan alamat email dan password yang sudah didaftarkan dan kemudian menekan tombol login. Setelah login, maka akan muncul halaman seperti pada gambar 4.3

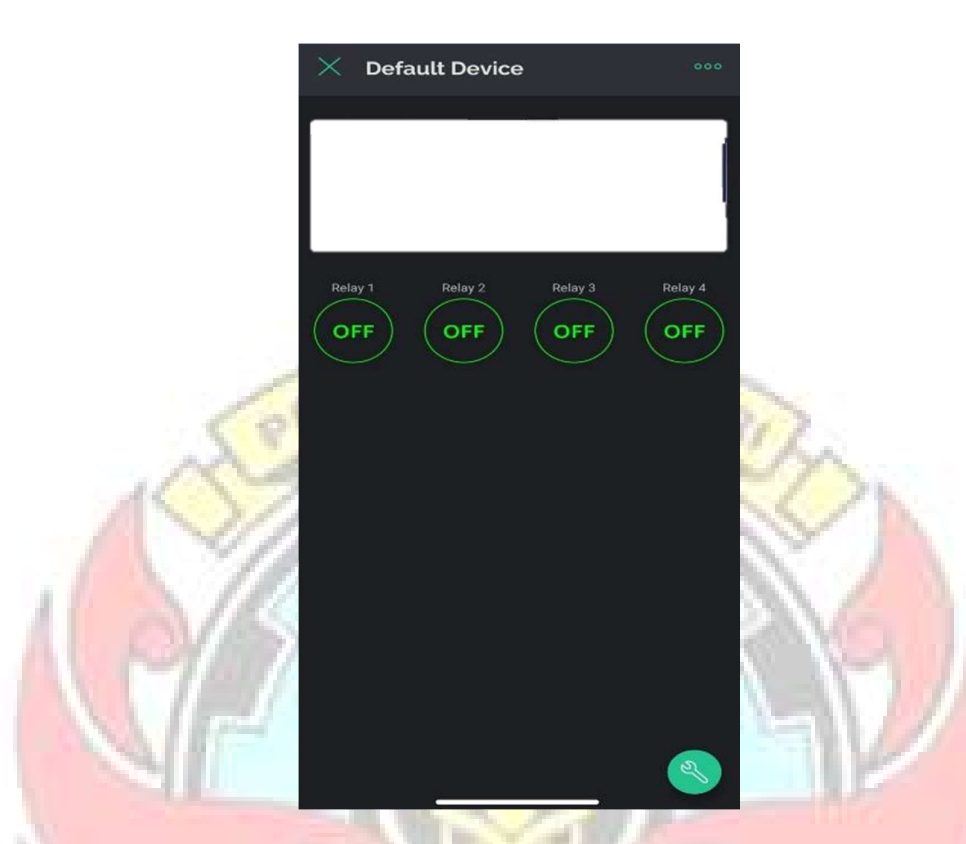

Gambar 4.3 Halaman Menu Kendali Beban Kelistrikan

Gambar 4.3 merupakan tampilan utama yang difungsikan untuk melakukan pengontrolan perangkat elektronik yang terhubung modul wifi NodeMCU. Pada gambar 4.3 ditunjukkan kondisi awal ketika aplikasi tersebut dibuka dan kondisi ini menandakan bahwa setiap perangkat dalam keadaan OFF. Untuk menjalankannya, pengguna menekan tombol untuk menghidupkan atau **VG PANDANG** mematikan beban kelistrikan.

#### 4.1.3 Hasil Pengujian

#### 1.) Pengujian Koneksi NodeMCU dan Aplikasi IoT

Pengujian ini dilakukan untuk mengetahui konektifitas antara aplikasi dan NodeMCU. Pengujian ini dilakukan dengan cara menghubungkan wifi pada perangkat *android* dengan NodeMCU. Aplikasi pada *android* ini harus digunakan dalam kondisi terkoneksi internet. Pada Gambar 4.4 merupakan hasil konektifitas aplikasi sistem kontrol rumah berbasis IoT dengan wifi

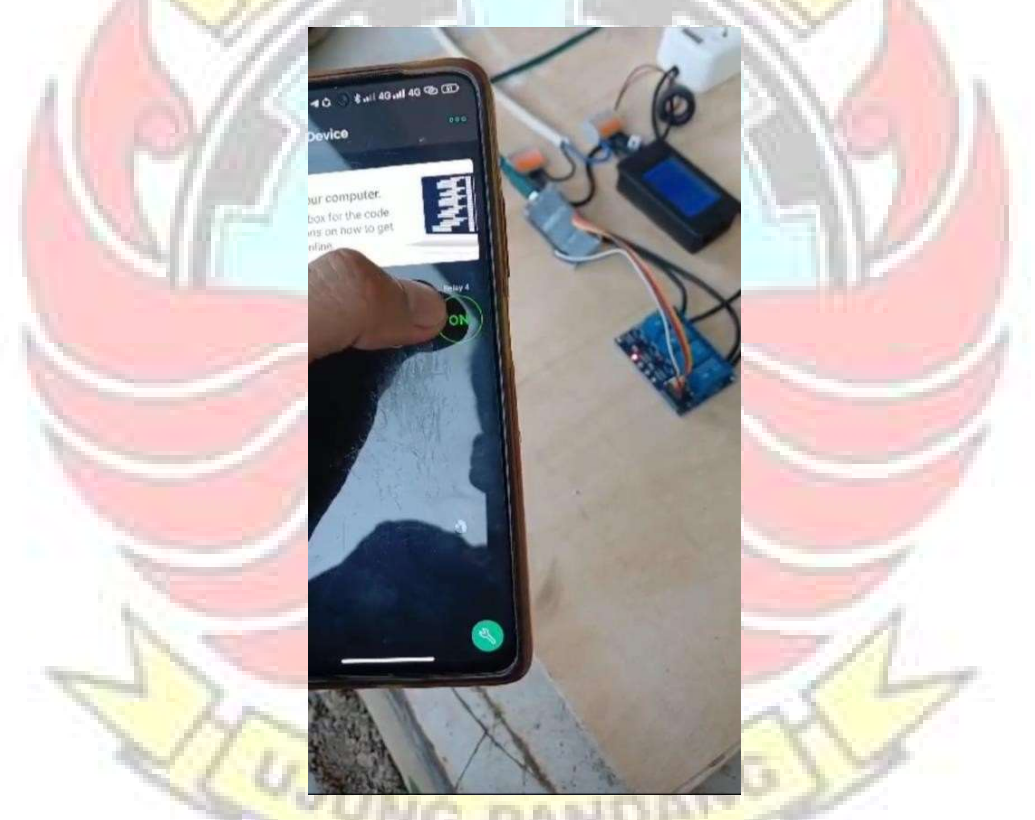

Gambar 4.4 Hasil Konektivitas Aplikasi

Setelah terkoneksi maka aplikasi akan menampilkan tombol-tombol untuk mengontrol perangkat seperti pada Gambar 4.4 yang merupakan tampilan utama aplikasi. Untuk pengujian mengirim perintah dari aplikasi IoT ke NodeMCU,

dilakukan dengan menekan tombol (on/off) pada aplikasi IoT kemudian aplikasi IoT akan mengirim variabel perintah ke NodeMCU, kemudian NodeMCU akan menjalankan output perintah yang diberi oleh user.

#### 2.) Pengujian Sistem Kontrol On/Off Pada Beban

Pengujian sistem kontrol beban dilakukan untuk mengetahui apakah perintah dari aplikasi IoT dapa dijalankan oleh modul wifi NodeMCU untuk menyalakan/mematikan beban dan juga untuk menghilangkan selang waktu input dan outputnya. Pengujian dilakukan sebanyak 3 kali untuk tiap variasi jarak (10 m, 20 m. 30 m, dan 40 m).

| No.            | Jarak<br>(m) | Waktu untuk Menyalakan<br>Lampu(s) | Waktu untuk Memadamkan<br>Lampu(s) |
|----------------|--------------|------------------------------------|------------------------------------|
|                |              | 0,63                               | 0,70                               |
| $\overline{2}$ | 10           | 0,63                               | 0,71                               |
| $\overline{3}$ |              | 0,62                               | 0,78                               |
| $\overline{4}$ |              | 2,54                               | 2,81                               |
| 5              | 20           | 2,55                               | 2,88                               |
| 6              |              | 2,60                               | 2.85                               |
| 7              |              | 3,89                               | 3,88                               |
| 8              | 30           | 3,96                               | 3,93                               |
| 9              |              | 3,78                               | 3,55                               |
| 10             |              | 4,67                               | 4,77                               |
| 11             | 40           | 4,96                               | 5,06                               |
| 12             |              | 5,31                               | 5,23                               |

Tabel 4.1 Data Hasil Pengujian Kontrol Beban

#### 3.) Pengujian Daya

Pengujian daya dilakukan untuk mengetahui jumlah konsumsi daya yang digunakan pada ruang kerja. Pengujian ini dilakukan selama 4 jam dengan sistem IoT.

| No. | Beban              | Tegangan<br>(V) | Arus<br>(A) | Daya<br>(Watt) | Energi<br>(kWh) |
|-----|--------------------|-----------------|-------------|----------------|-----------------|
| 1.  | Laptop             | 218             | 0,27        | 63             | 0,23            |
| 2.  | <b>Bor Listrik</b> | 219             | 1,4         | 160            | 1,23            |
| 3.  | Mesin Gerinda      | 219             | 1,3         | 260            | 1,14            |
| 4.  | Lampu              | 218             | 0,07        | 15             | 0,06            |
| 5.  | Dispenser          | 218             | 0,82        | 190            | 0,71            |
|     |                    | Jumlah          |             | <b>COLOR</b>   | 3,37            |
|     |                    | Rata-rata       |             |                | 0,67            |

Tabel 4.2 Pengujian Daya Pada Beban

#### 4.2 Deskripsi Hasil Kegiatan

Deskripsi Hasil Pengujian Koneksi NodeMCU dan Aplikasi IoT

Dari hasil pengujian yang telah dilakukan pada pengujian koneksi NodeMCU dan aplikasi IoT dapat dilihat bahwa NodeMCU mampu menjalankan perintah yang diberikan oleh pengguna melalui aplikasi IoT, baik dalam menyalakan dan memdamkan pada beban.

Deskripsi Hasil Pengujian Sistem Kontrol On/Off pada Beban

Berdasarkan data hasil pengujian sistem kontrol on/off pada lampu yang diperlihatkan pada Tabel 4.1 diketahui bahwa waktu untuk menyalakan dan memadamkan lampu berbeda-beda pada setiap pengujian. Perintah yang dikirim melalui aplikasi IoT mengalami delay sebelum modul wifi NodeMCU menjalankan perintah tersebut.

| Jarak $(m)$ | Waktu Tunda (detik) |           |
|-------------|---------------------|-----------|
|             | Penyalaan           | Pemadaman |
| 1U.         | 0,63                |           |
| 20          | 2,56                | 2,85      |
| 30          | 3,88                | 3.79      |
| 40          | 1.98                | 5,02      |

Tabel 4.3 Tabel Nilai Rata-rata Delay Time

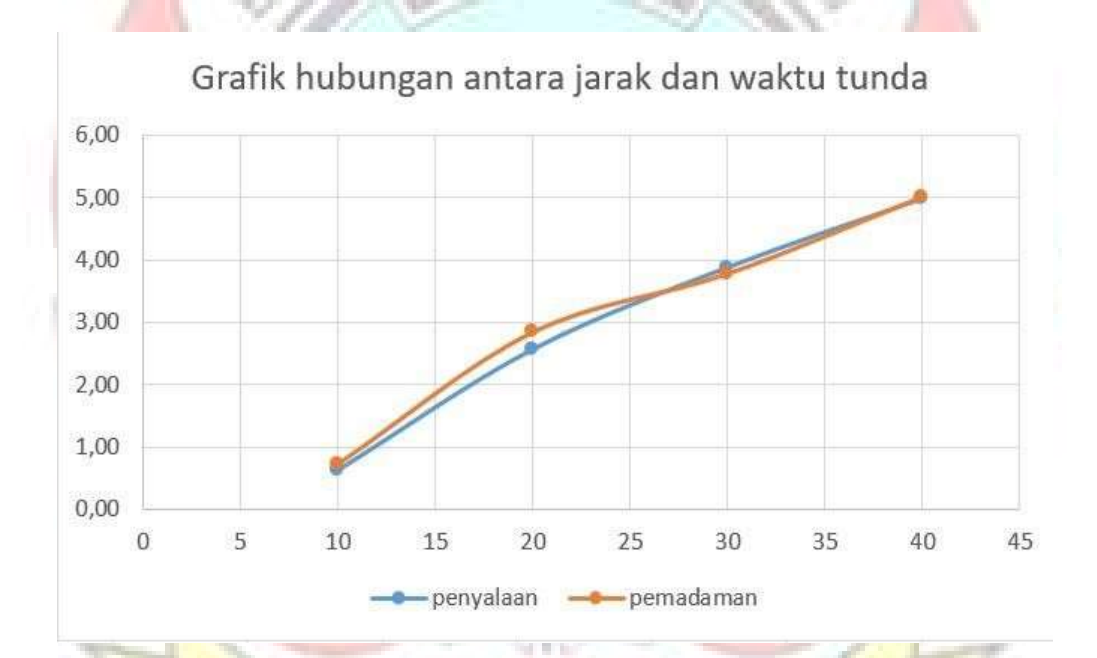

Gambar 4.5 Grafik Hubungan Anatra Jarak dan Waktu Tunda

Deskripsi Pengujian Daya

Berdasarkan Tabel 4.2 pengukuran selama 4 jam dengan beban yang memiliki daya yang berbeda-beda, jumlah energi yang terpakai sebesar 3,37 kWh. Dengan mengetahui nilai energi tersebut, pengguna listrik PLN pasca bayar dapat

menghitung biaya pemakaian selama 4 jam dengan mengalikan tarif listrik per golongan yang telah ditetapkan oleh pihak PLN.

Sebagai contoh, untuk tarif listrik pasca bayar golongan 900VA mencapai Rp. 1.352/kWh. Sehingga biaya pemakaian listrik selama 4 jam tersebut sebesar:

KNIK Harga = Energi total x tarif listrik pasca bayar golongan 900VA

 $Harga = 0.67 kWh \times Rp. 1.352$ 

 $Harg a = Rp. 4.556, 24$ 

Jadi, tarif listrik golongan 900VA yang terpakai selama 4 jam sekitar Rp. 4.556,24

Dengan menggunakan sistem pengendalian berbasis Internet of Things (IoT) maka pengguna komponen elektronik dapat dikontrol sehingga pengguna energi listrik dapat diatur untuk menghemat

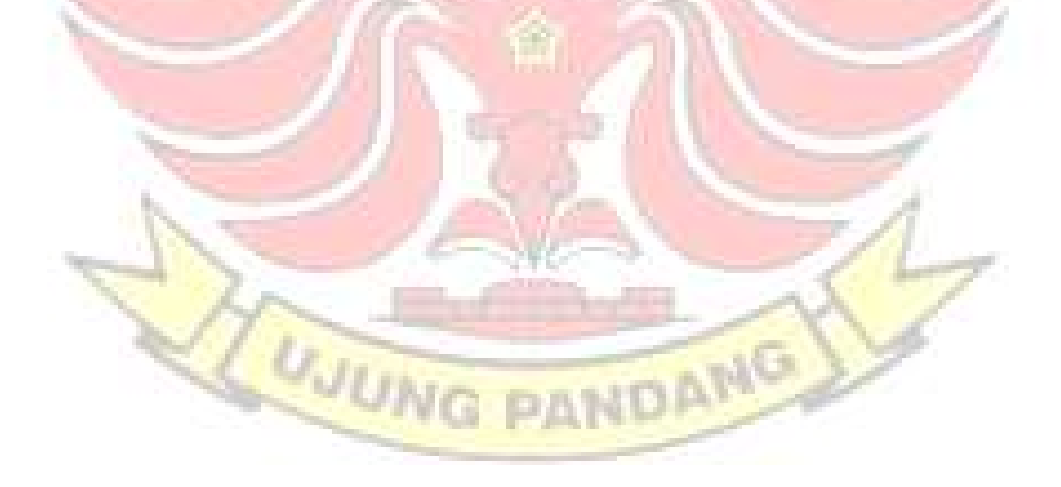

# BAB V

#### PENUTUP

#### 5.1 Kesimpulan

Berdasarkan hasil perancangan dan pengujian sistem, maka dapat ditarik Np kesimpulan sebagai berikut:

- 4. Monitoring terpakai/tidaknya beban listrik di Kampus PSDKU Kolaka dari jarak jauh menggunakan aplikasi Blynk pada smartphone telah dilakukan dalam Tugas Akhir ini. Hasil pengujian menunjukkan sistem bekerja dengan baik sehingga status terpakai/tidaknya beban kelistrikan di Kampus PSDKU Kolaka dapat di kontrol pada aplikasi Blynk.
- 5. Pengontrolan perangkat kontrol beban bergantung pada kecepatan jaringan internet smartphone juga kecepatan pengambilan data pada sistem perangkat kontrol itu sendiri. Berdasarkan hasil pengujian yang dilakukan waktu ratarata pengontrolan beban jarak 10 m waktu tunda penyalaan adalah 0,63 s dan waktu pemadaman 0,73. Sedangkan rata-rata pengontrolan beban jarak 40 m waktu tunda penyalaan adalah 4,98 s dan waktu pemadaman adalah 5,02 s

WUNG PANDANG

#### 5.2 Saran

Rancang bangun sistem monitoring dan pengontrolan penggunaan beban listrik berbasis Internet of Things (IoT) di Kampus PSDKU Kolaka ini masih banyak kekurangan, oleh sebab itu beberapa hal yang disarankan untuk pengembangan selanjutnya adalah sebagai berikut:

1. Pengontrolan beban kelistrikan melalui aplikasi Blynk masih memiliki delay sehingga NodeMCU ESP8266 tidak dapat langsung menjalankan perintah ketika menu pengontrolan ditekan, maka dari itu untuk pengembangan lebih lanjut disarankan untuk menggunakan program yang dapat menghubungkan aplikasi Blynk dengan NodeMCU ESP8266 dengan lebih cepat dan menggunakan yang lebih stabil.

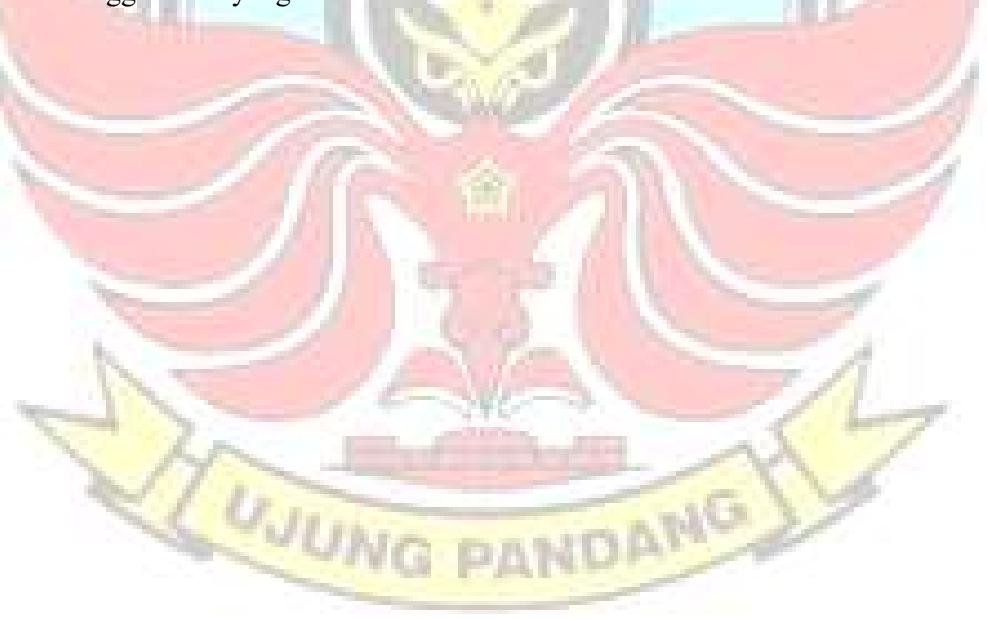

#### DAFTAR PUSTAKA

- Agustini, A. A. (2021). Monitoring pemakaian arus listrik pada alat rumah tangga dengan menggunakan aplikasi blynk berbasis internet of things, (http://ejournal.ust.ac.id/index.php/Jurnal\_Means/article/view/1576). (Online). Diakses 30 Januari 2023.
- Dwi Retno, A., & Mochamad, R. (2018). PROTOTIPE MONITORING PEMAKAIAN LISTRIK VIA ANDROID, (Online), (http://repository.polman-babel.ac.id/id/eprint/10/). Diakses 14 Agustus 2023.
- Endra, Robby Yuli dkk. 2019. Smart Room menggunakan Internet Of Things Untuk Efisiensi Biaya dan Keamanan Ruangan. (Online), (https://osf.io/gz6mb/). Diakses 18 Januari 2023.
- Fairuzzabadi, F. (2018). Sistem Kontrol Otomatis dan Monitoring Konsumsi Arus Peralatan Listrik Rumah Tangga Berbasis Iot (Internet Of Things), (Online), (http://repository.uib.ac.id/1297/). Diakses tanggal 18 Januari 2023.
- Habibi, F. N., Setiawidayat, S., & Mukhsim, M. (2017). Alat Monitoring Pemakaian Energi Listrik Berbasis Android Menggunakan Modul PZEM- $004T$ ,  $(Online)$ , (https://prosiding.polinema.ac.id/sngbr/index.php/sntet/article/view/81). Diakses 31 Januari 2023.
- Kevin Ashton. 2022. Kenali Apa Itu Internet of Things, Cara Kerja dan Manfaatnya. (Online), (https://ofis.bluepowertechnology.com/blogdetail/kenali-apa-itu-internet-of-things-cara-kerja-manfaatnya/). Diakses 12 Januari 2023.
- Kho, D. (2020). Pengertian Relay dan Fungsi Relay., (Online), (https://teknikelektronika.com/pengertian-relay-fungsi-relay/). Diakses 15 Agustus 2023.
- Mahali, Muhammad Izzuddin. (2016). Smart Door Locks Based on Internet of Things Concept with Mobile Backend as a Service, (Online), (https://journal.uny.ac.id/index.php/elinvo/article/view/14260/9453). Diakses tanggal 14 Januari 2023.
- Nurfaif, Muhammad Bagus. 2017. Rancang Bangun Sistem Rumah Cerdas menggunakan Jaringan Internet, (Online), (http://digilib.unila.ac.id/29811/), Diakses tanggal 15 Januari 2023.
- Pangestu, A. D., Ardianto, F., & Alfaresi, B. (2019). Sistem Monitoring Beban Listrik Berbasis Arduino Nodemcu Esp8266, (Online), (https://jurnal.univpgripalembang.ac.id/index.php/ampere/article/view/274 5). Diakses 15 Agustus 2023.
- Pietrovski, A. F. D. P., & Junior, S. L. S. (2021). Electricity consumption meter for the White Tariff and feasibility study of tariff migration to residence, (Online), (https://periodicos.utfpr.edu.br/bjic/article/view/14305). Diakses 30 Januari 2023.
- Prayitno, W. A., Muttaqin, A., & Syauqy, D. (2017). Sistem Monitoring Suhu, Kelembaban, dan Pengendali Penyiraman Tanaman Hidroponik menggunakan Blynk Android. (Online), (https://jptiik.ub.ac.id/index.php/j-ptiik/article/view/87). Diakses 14 Agustus 2023.
- Purwito, P., Noor, N. A., Ruslan, L., & Shidiq, A. M. (2021). Modul Prakktikum Smarthome Instalasi Penerangan, (https://scholar.google.com/scholar?hl=id&as\_sdt=0%2C5&q=purwito+m odul+praktikum+smartphone&btnG=), (Online). Diakses 30 Januari 2023.
- Rachman, A., Arifin, Z., & Maharani, S. (2020, September). Sistem Pengendali Suhu Ruangan Berbasis Internet of Things (IoT) Menggunakan Air Conditioner (AC) Dan NodeMCU V3 ESP8266, (Online), (https://d1wqtxts1xzle7.cloudfront.net/76327183/pdf-). Diakses 15 Agustus 2023.

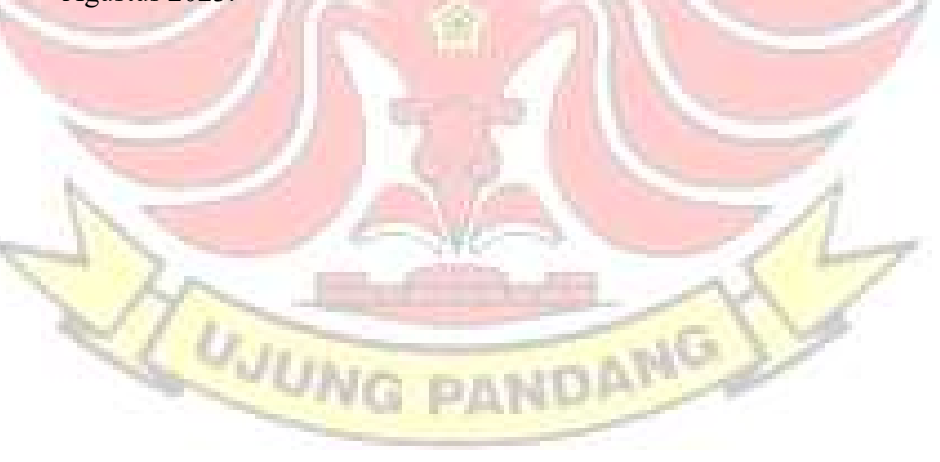

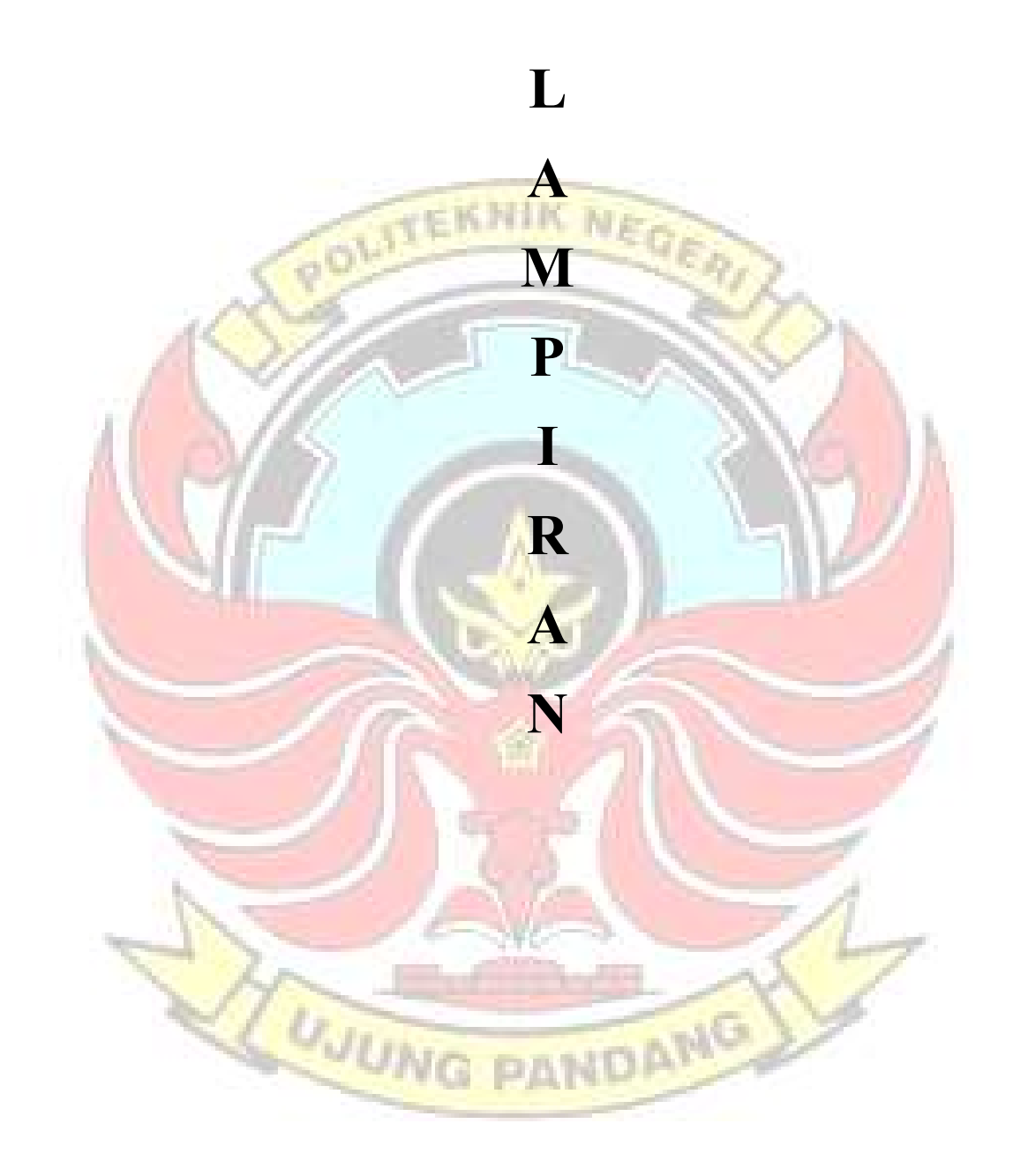

#### Lampiran 1 Listing Program Pengendalian Jarak Jauh

Sebelum membuat program pengendalian jarak jauh, dimulai dengan mendownload library perangkat IoT, yaitu: NodeMCU ESP8266 dan Blynk di library manager

```
#define BLYNK_TEMPLATE_ID "TMPL6OnId6OCX"
#define BLYNK_DEVICE_NAME "Quickstart Template"
#define BLYNK FIRMWARE VERSION "0.1.0"
#define BLYNK_PRINT Serial 
#define USE_NODE_MCU_BOARD 
//#define APP_DEBUG
#include "BlynkEdgent.h" 
int Lampu1 = 1; //di pin D1int Lampu2 = 2; //di pin D2int Lampu3 = 3; //di pin D3
int Lampu4 = 4; //di pin D4void setup()
{
 Serial.begin(115200);
 delay(100); 
 pinMode(1,OUTPUT); 
 pinMode(2,OUTPUT); 
 pinMode(3,OUTPUT); 
 pinMode(5,OUTPUT); 
 BlynkEdgent.begin();
}
void loop() {<br>BlynkEdgent.run();<br>}
 BlynkEdgent.run();
} 
BLYNK_WRITE(V0){
```

```
if (param.asInt() == HIGH) {
  digitalWrite(1,HIGH);
 }else{
  digitalWrite(1,LOW);
 }
}
```

```
BLYNK_WRITE(V1){
 if (param.asInt() == HIGH) { }digitalWrite(2,HIGH);
 }else{
  digitalWrite(2,LOW);
 }
}<br>}
BLYNK_WRITE(V2){
 LYNK_WRITE(V2){<br>if (param.as<mark>Int() == HIG</mark>H) {
  digitalWrite(3,HIGH);
 }else{
  digitalWrite(Lampu3,LOW);
 }
}
BLYNK_WRITE(V3){
 if (param.asInt() == HIGH) { }digitalWrite(5,HIGH);
 }else{
  digitalWrite(5,LOW);
 }
}WUNG PANDAMO
```
#### Lampiran 2 Proses Menghubungkan Wifi Manager

Sebelum menghubungkan wifi, dimulai dengan mendownload library wifi manager, setelah itu pilih menu file, pilih examples, cari WifiManager, setelah itu tekan basic.

#include <WiFiManager.h> // https://github.com/tzapu/WiFiManager void setup() {

// WiFi.mode(WIFI STA); // explicitly set mode, esp defaults to STA+AP

// it is a good practice to make sure your code sets wifi mode how you want it.

// put your setup code here, to run once: Serial.begin(115200);

//WiFiManager, Local intialization. Once its business is done, there is no need to keep it around WiFiManager wm;

// reset settings - wipe stored credentials for testing

- // these are stored by the esp library
- // wm.resetSettings();

// Automatically connect using saved credentials,

// if connection fails, it starts an access point with the specified name ( "AutoConnectAP"),

// if empty will auto generate SSID, if password is blank it will be anonymous AP (wm.autoConnect())

// then goes into a blocking loop awaiting configuration and will return success result

bool res;

```
// res = wm.autoConnect(); // auto generated AP name from chipid
    // res = wm.autoConnect("AutoConnectAP"); // anonymous ap
    res = wm.autoConnect("AutoConnectAP","password"); // password 
protected ap
```

```
if(!res) {
    Serial.println("Failed to connect");
    // ESP.restart();
}
```

```
else {
    //if you get here you have connected to the WiFi 
    Serial.println("connected...yeey :)");
  }
}
void loop() {
}POLITEKNIK N
       WUNG PANDAMO
```
# Lampiran 3 Foto Kegiatan

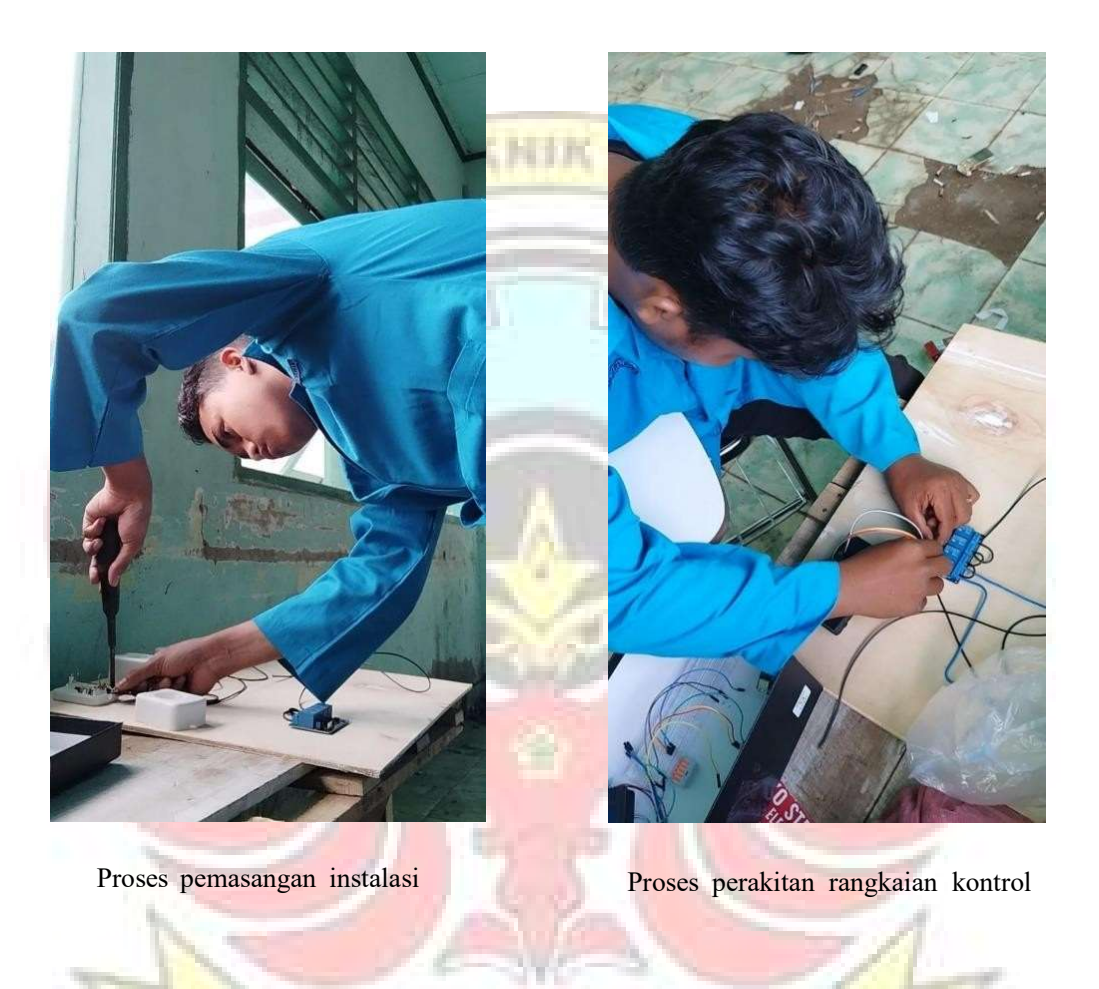

WUNG PANDANG

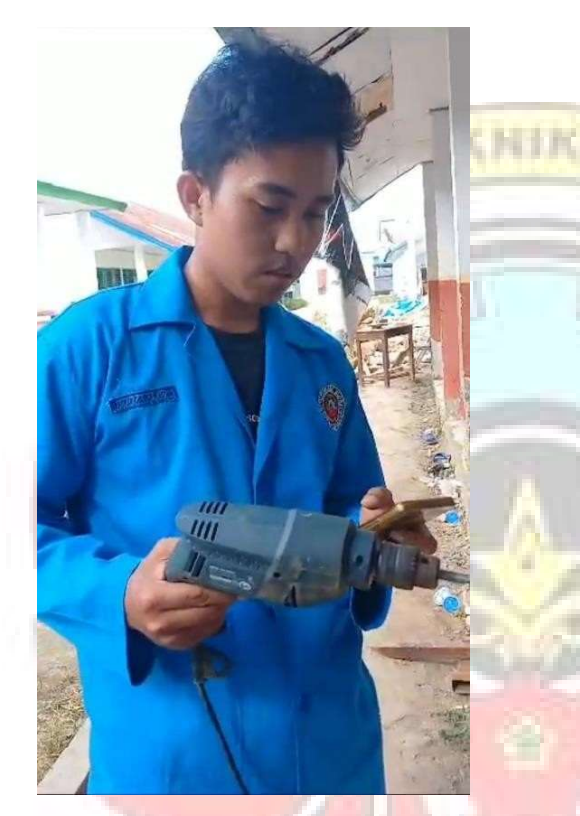

Proses pengambilan data pada saat **Proses pengujian beban dari jarak** jauh pengontrolan beban kelistrikan

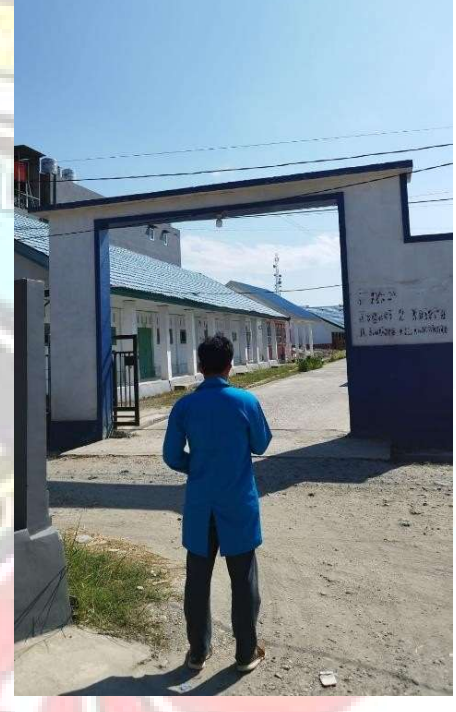

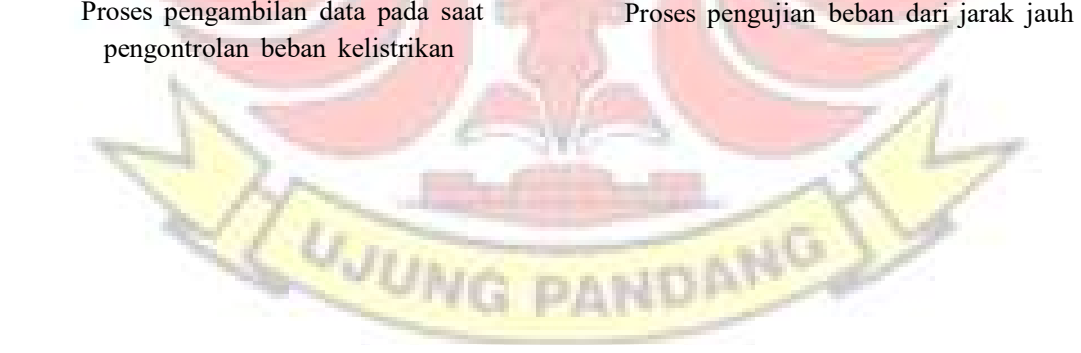

# **LEMBAR REVISI JUDUL TUGAS AKHIR**

Nama: Reski Irlan/Rayhan Girandi Wahyudi

NIM : 34220094/34220097

 $\mathcal{A}_{\mathcal{A}}$ 

### Catatan Daftar Revisi Penguji:

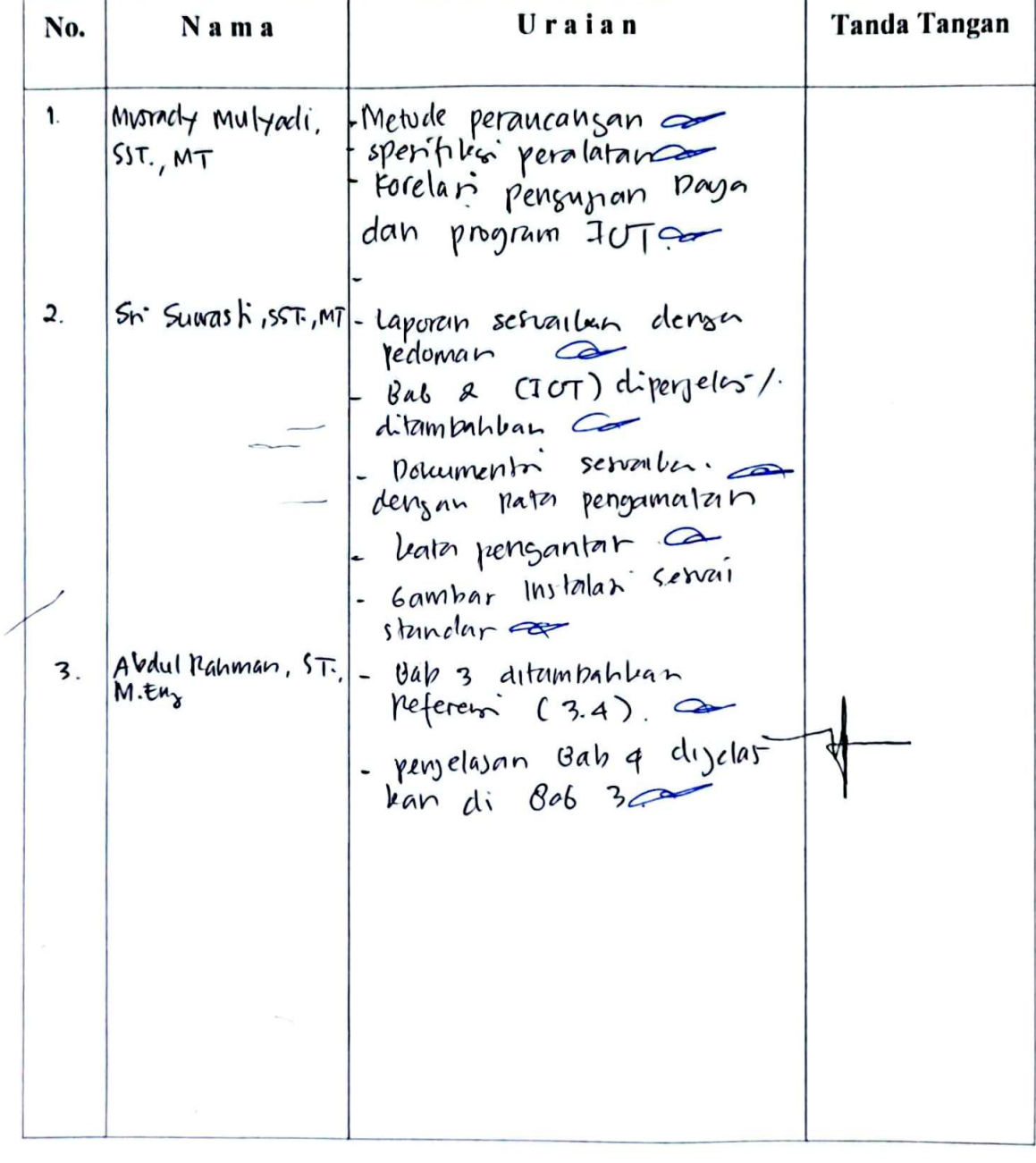

Makassar, Ketua Ujian Sidang,

W Abdu Rahman, S.T.,M.T. NIP. 197308032006041001

#### Catatan: Jika ada perubahan Judul Tugas Akhir konfirmasikan secepatnya ke bagian Akademik.